Institut für Mathematik Studiengang: Computational Mathematics

# UNIKASSEL **VERSITAT**

**Bachelorarbeit**

SAGE-Projekte im Mathematikunterricht

Matrikelnr.: 23232266

vorgelegt von: Viktoria Herauf Telefon: 0561/70561462

Gutachter: Prof. Dr. Wolfram Koepf

Abgabetermin: 27.09.2013

#### Danksagung

Ich bedanke mich bei meiner Familie, dass sie mich in all der Zeit immer unterstützt haben und nie aufgehört haben, an mich zu glauben! Ein ganz großes Dankeschön geht auch an Norbert Domes, weil er mich mit seinem umfangreichen Wissen bei dieser Arbeit, und vor allem bei der Arbeit mit Sage, so unermüdlich unterstützt hat!

# **Inhaltsverzeichnis**

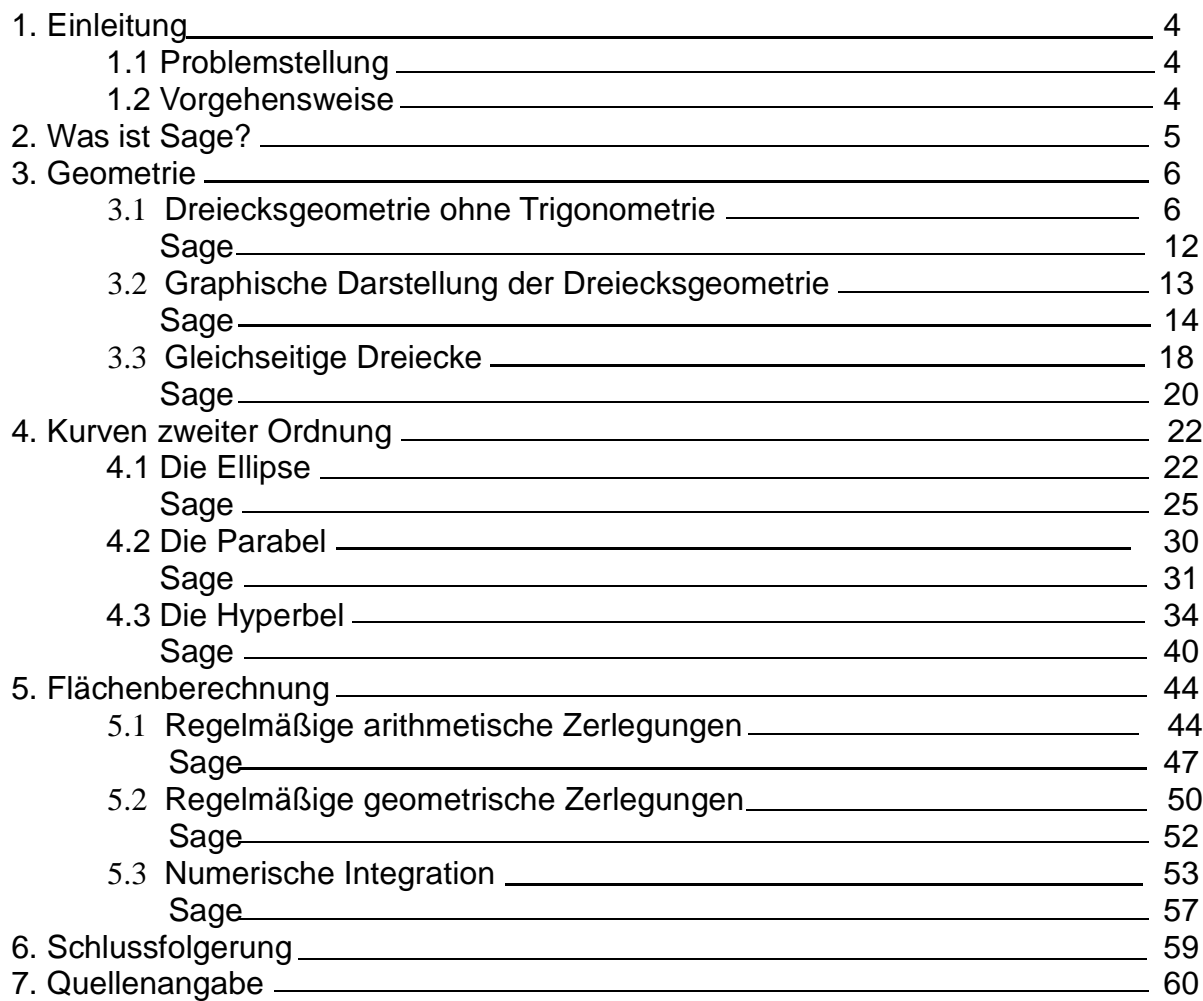

#### 1. Einleitung

#### 1.1 Problemstellung

In den letzten Jahrhunderten hat sich die Mathematik stark verändert. Nicht nur die Rechenweisen und Formeln wurden immer weiter entwickelt, sondern auch die Möglichkeiten große Berechnungen durchzuführen, hat sich vor allem in den letzten Jahren enorm verbessert.

Hat man vor hundert Jahren noch mehrere Stunden gebraucht um komplizierte Rechnungen zu lösen, die durch hohe Zahlen sehr mühsam wurden, kann man in der heutigen Zeit innerhalb von Sekunden die schwierigsten Rechenschritte lösen. Allerdings kann das nicht der Mensch alleine, sondern er hat als Hilfsmittel verschiedene Computeralgebrasysteme.

Schon in der Schule wird den Schülern zwar das kleine Eins-Plus-Eins und das kleine Ein-Mal-Eins beigebracht, jedoch nimmt man ihnen in den höheren Klassen die Last, lange Rechnungen durchzuführen, und sie dürfen sich hauptsächlich auf die Formelbildungen und Problemlösungen konzentrieren, indem sie für die Berechnungen Taschenrechner nutzen. Jedoch kommt auch irgendwann ein gewöhnlicher Taschenrechner an seine Grenzen und kann bestimmte Zahlen nicht mehr berechnen oder auch nicht mehr darstellen.

In solchen Fällen kommen die Computeralgebrasysteme ins Spiel, die auch gerne schon in Schulen eingesetzt werden, um den Schülern zum Beispiel Graphen besser darzustellen oder um ihnen zu helfen, Problemstellungen überhaupt erst mal zu begreifen und dann zu lösen. In der Oberstufe kann ein Computeralgebrasystem den Schülern zum Beispiel helfen Polynome zu faktorisieren, um Nullstellen und Extremstellen leichter bestimmen zu können.

Wir sehen also, dass es viele verschiedene Gründe für ein solches Computeralgebrasystem gibt.

In dieser Bachelorarbeit möchte ich mich mit einem bestimmten Computeralgebrasystem befassen. Sage ist ein recht neues Computeralgebrasystem, welches auch an immer mehr Schulen mittlerweile genutzt wird.

Daher möchte ich dieses neue System in verschiedenen Themengebieten anwenden, um zu sehen, wie es zum einen arbeitet und zum anderen, wie gut es sich in Schulklassen einsetzen lässt. Ist dieses Programm wirklich für alle Schüler eine Erleichterung oder geraten viele Schüler schnell an ihre Grenzen, wenn sie mit dem Programm arbeiten wollen?

Diese Frage werde ich in den nächsten Kapiteln bearbeiten und am Ende beantworten.

#### 1.2 Vorgehensweise

Ich werde in den einzelnen Kapiteln zunächst zeigen, wie ich verschiedene Problemstellungen in der Mathematik "per Hand" löse und wie weit ich überhaupt mit dieser Methode komme. Im Anschluss daran werde ich dann die Berechnungen mit Sage durchführen. Dabei werde ich genau zeigen, wie ich vorgegangen bin, was alles gegeben sein muss und wie schnell und effektiv die Berechnungen dann mit Sage durchzuführen waren.

## 2. Was ist Sage?

Die freie Mathematiksoftware Sage wurde 2005 von William Stein und einigen anderen Mitwirkenden auf der ganzen Welt entwickelt und veröffentlicht. Sie ist eine Distribution bereits bestehender Mathematiksoftware, welche aus verschiedenen eingebundenen Paketen besteht, mit einer einheitlichen Oberfläche zum Berechnen mathematischer Sachverhalte.

Zudem ist sie eine Schnittstelle zu bestehenden Computeralgebrasystemen, wie z.B. Mathematica, Maple, Singular, Maxima, PARI, LAPACK usw., die oftmals hochspezialisierte Computeralgebrasysteme sind.

Die Programmiersprache bei Sage ist Python, Cython, C, C++ und Fortran.

Sage kann auf unterschiedliche Arten genutzt werden. Man kann sie durch eine auf Python basierende Konsole interaktiv nutzen oder auch, wie ich es zum Beispiel verwendet habe, durch eine graphische Benutzeroberfläche. Diese wird im Webbrowser ausgeführt und man kann mit ihr sogenannte Worksheets erstellen und bearbeiten, was dem Verfahren von Maple ähnelt. Ein weiterer Vorteil ist es, dass man diese erstellten Worksheets unter anderem auch in Latex einbinden oder auch als PDF-Dokument ausgeben kann. Natürlich kann man auch direkt die Programme in Sage schreiben. Eine Alternative dazu wäre das Schreiben von Python-Skripten, welche die Sage-Bibliotheken verwenden und die dort daher auch gut genutzt werden können.

Zusammenfassend kann man sagen:

"Sage vereinigt die Funktionalität diverser Open Source Pakete unter einer gemeinsamen auf Python basierenden Oberfläche." (http://www.sagemath.org/de/)

Das Hauptziel dieses Computeralgebraprogrammes ist es, einen "vollwertigen opensource Ersatz für Magma, Maple, Mathematica und Matlab" zu erstellen, sodass verschiedene Berechnungen und Aufgaben mit nur einem Programm bearbeitet werden können.

## 3. Geometrie

Zunächst werden wir mit Hilfe von Sage einige geometrische Funktionen testen, zum einen, um Sätze zu beweisen, und zum anderen, um den Inkreis und Umkreis eines Dreiecks zu berechnen und diese dann auch graphisch darzustellen.

#### 3.1 Dreiecksgeometrie ohne Trigonometrie

Geometrische Aussagen werden in der Regel mit Polynomgleichungen ausgedrückt. Sage soll dabei helfen, geometrische Aufgaben einfach zu lösen, da es problemlos mit Polynomen rechnen kann.

Als erstes beweisen wir folgenden Satz:

**Satz 1:** Mit R,r und s seien der Umkreisradius, der Inkreisradius sowie der halbe Umfang eines Dreiecks bezeichnet. Das Dreieck ist genau dann rechtwinklig, wenn  $2R+r=$ s ist.

Mit dem Satz des Pythagoras wissen wir, dass ein Dreieck genau dann rechtwinklig ist, wenn entweder gilt

$$
a^2 = b^2 + c^2
$$
 oder  $b^2 = a^2 + c^2$ oder  $c^2 = a^2 + b^2$ .

Diese drei Gleichungen können wir dann wie folgt zusammenfassen und notieren:

$$
(a2-b2-c2)(b2-a2-c2)(c2-a2-b2)=0
$$
 (1.1)

Unser Ziel ist es nun Satz 1 mit Hilfe dieser Gleichung zu beweisen, indem wir zeigen, dass die Gleichung (1.1) gleichwertig zur Gleichung

$$
2R + r = s \tag{1.2}
$$

ist.

Bei genauer Betrachtung können wir feststellen, dass beide Gleichungen jeweils drei Variablen enthalten. Zum Einen a,b und c und zum Anderen R,r, und s. Das bedeutet, dass wir den Zusammenhang der Variablen zu einander finden müssen.

Da "s" für den halben Umfang eines Dreiecks steht, können wir "s" auf folgende Weise darstellen:

$$
s = \frac{a+b+c}{2}
$$

Nun müssen wir noch herausfinden, in welchem Zusammenhang a,b und c mit R und s stehen. Da das auf Anhieb nicht gleich zu erkennen ist, betrachten wir dafür den 1.Flächensatz A=rs und stellen ihn um zu:

$$
r = \frac{A}{s} \,,\tag{1.3}
$$

dabei steht r weiterhin für den Radius vom Inkreis, s für den halben Umfang und A bezeichnet den Flächeninhalt des Dreiecks.

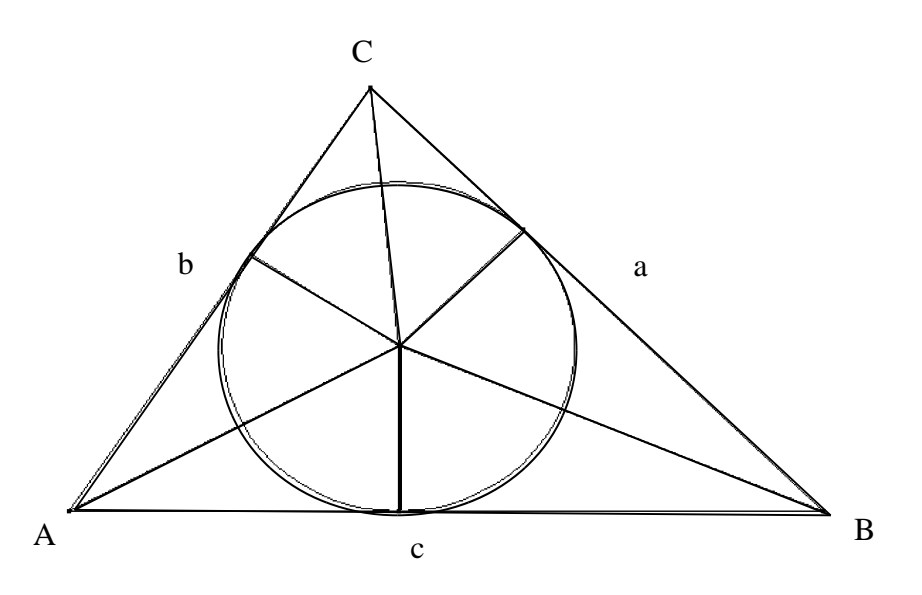

Abbildung 1.1 Zum ersten Flächensatz

Bekannt ist schon der Flächeninhalt von einem nicht rechtwinkligen Dreieck *g*∗*h*

$$
A=\frac{g*n}{2}.
$$

Nun wollen wir allerdings nicht das komplette Dreieck betrachten, sondern drei einzelne Dreiecke. Für die gilt dann der Flächeninhalt:

$$
A_1 = \frac{c*r}{2} \quad \text{und} \quad A_2 = \frac{a*r}{2} \quad \text{und} \quad A_3 = \frac{b*r}{2} \, .
$$

Da das Dreieck nur zerlegt wurde, gilt  $A_1 + A_2 + A_3 = A$  und somit

$$
\frac{c*r}{2} + \frac{a*r}{2} + \frac{b*r}{2} = A
$$

Zusätzlich kann man den gemeinsamen Faktor r ausklammern und erhält dann:

$$
\frac{r*(a+b+c)}{2} = A
$$

Den Umfang eines Dreiecks berechnet man, indem man alle drei Seiten addiert, d.h.  $a+b+c=U$  und damit erhalten wir auch s, mit  $\frac{a+b+c}{2}$ 2  $=\frac{U}{2}$  $\frac{5}{2}$ .

Daraus folgt dann die Gleichung des 1.Flächensatzes: *A*=*r*∗*s*

Diese Gleichung stellen wir nach r um und erhalten: *r*= *A s*

Durch diese Formel haben wir nun eine zusätzliche Variable A eingeführt, was allerdings nicht weiter störend ist, da uns diese Erkenntnis hilft, weitere Eigenschaften eines Dreiecks zu bearbeiten.Mit diesem Vorgehen wollen wir erreichen, den Zusammenhang sowohl zwischen den Dreiecksseiten, als auch dem In- und Umkreisradius zu ergründen.

Mit Hilfe der Ähnlichkeit wollen wir eine weitere Formel herleiten. Dazu benötigen wir ein Dreieck wie in Abbildung 1.2, das aufgrund des Satzes von Thales eindeutig rechtwinklig ist.

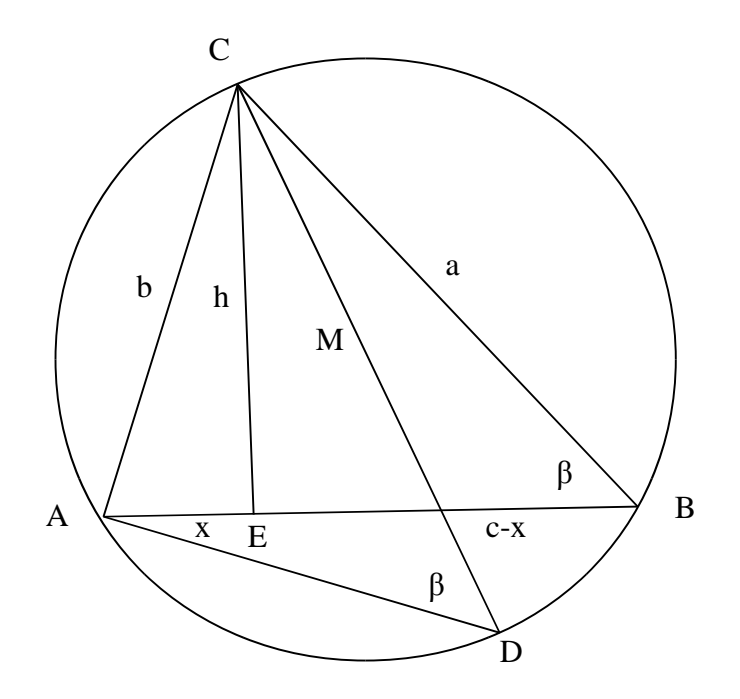

Abbildung 1.2

Satz vom Umfangswinkel: (Peripheriewinkelsatz)

Alle Umfangswinkel (Peripheriewinkel) über einem Kreisbogen sind gleich groß.

Der Umfangswinkelsatz ist eine unmittelbare Konsequenz des Kreiswinkelsatzes: Jeder Umfangswinkel ist nach dem Kreiswinkelsatz halb so groß wie der Mittelpunktswinkel (Zentriwinkel). Also müssen alle Umfangswinkel gleich groß sein.

Durch den Satz vom Umfangswinkel wissen wir auch, dass das Dreieck ECB ähnlich zum Dreieck ACD ist, da der spitze Winkel bei den Punkten D und B bei beiden Dreiecken gleich groß ist. Somit haben wir die Ähnlichkeit beider Dreiecke nachgewiesen.

Hinzukommt, dass die Stecke |CD| der Durchmesser des Kreises ist und somit auch doppelt so lang ist wie der Umkreisradius, also 2R.

Dadurch erhält man die Ähnlichkeit *b* 2R  $=\frac{h}{h}$  $\frac{a}{a}$ .

Dies multiplizieren wir nun mit 2Rac und erhalten

$$
abc = 2Rch.
$$

Da für den Flächeninhalt des Dreiecks ABC die Formel *A*= *c*∗*h*  $\frac{n}{2}$  gilt und somit auch 2A=*c*∗*h* , können wir dies einsetzen und erhalten

$$
abc = 4RA
$$
.

(1.4)

Nach R umgestellt erhalten wir dann *abc* 4A und somit auch die Formel für den Umkreisradius.

Aus der Gleichung  $2R+r=s$  wird somit  $\frac{2abc}{4\Delta}$  $\frac{2abc}{4A} + r = s$  und daraus folgt  $\frac{abc}{2A}$ 2A  $r=r$ 

$$
\Rightarrow \frac{abc}{2A} + \frac{A}{s} = s
$$
, da für  $r = \frac{A}{s}$  gilt.

Das Ganze multiplizieren wir mit 2A: *abc* 2A 2 *s*  $=2As$ . (1.5)

Im nächsten Schritt wollen wir den Flächeninhalt nur durch a,b und c ausdrücken. Wir wissen, dass der Flächeninhalt für das Dreieck ABC *A*=*h*∗*c* lautet. Nun betrachten wir die einzelnen Dreiecke AEC und EBC.

$$
\begin{array}{cccc}\n\text{AEC:} & b^2 = x^2 + h^2 & \Rightarrow & x^2 = b^2 - h^2 & \Rightarrow & h^2 = b^2 - x^2 \\
& A_1 = \frac{x * h}{2} & \Rightarrow & A_1 = \frac{\sqrt{b^2 - h^2} * h}{2} \\
\text{EBC:} & a^2 = h^2 + (c - x)^2 & \Rightarrow & (c - x)^2 = a^2 - h^2 & \Rightarrow & h^2 = a^2 - (c - x)^2 \\
& A_2 = \frac{(c - x) * h}{2} & \Rightarrow & A_2 = \frac{\sqrt{a^2 - h^2} * h}{2}\n\end{array}
$$

2

$$
A_2 = \frac{(c-x)*h}{2} \implies A_2 = \frac{\sqrt{a^2 - h^2} * h}{2}
$$
  
  
**ABC:** 
$$
A_1 + A_2 = \frac{\sqrt{b^2 - h^2} * h}{2} + \frac{\sqrt{a^2 - h^2} * h}{2}
$$

Im nächsten Schritt ziehen wir die errechneten Gleichungen voneinander ab. Daraus ergibt sich:

2

$$
b2-a2=x2+h2-(h2+(c-x)2)
$$
  
=x<sup>2</sup>+h<sup>2</sup>-h<sup>2</sup>-(c-x)<sup>2</sup>  
=x<sup>2</sup>-(c-x)<sup>2</sup>=x<sup>2</sup>-(c<sup>2</sup>-2cx+x<sup>2</sup>)  
=x<sup>2</sup>-c<sup>2</sup>+2cx-x<sup>2</sup>  
=2cx-c<sup>2</sup>

Diese Gleichung hätten wir natürlich mit Sage einfach lösen können, was uns einige Rechenschritte erspart hätte.

Dies lösen wir jetzt nach x auf, da wir x eliminieren wollen:

$$
b^{2}-a^{2}=2cx-c^{2}
$$
\n
$$
b^{2}-a^{2}+c^{2}=2cx
$$
\n
$$
b^{2}-a^{2}+c^{2}=2cx
$$
\n
$$
c^{2}-a^{2}+c^{2}=x
$$
\n
$$
x=\frac{-a^{2}-b^{2}-c^{2}}{2c}
$$
\n(1.6)

Unser Ziel war es den Flächeninhalt nur mit a,b und c auszudrücken. Dazu betrachten wir wieder die Gleichung *A*= *c*∗*h*  $\frac{1}{2}$ , welche wir nun quadrieren:

$$
A^{2} = \left(\frac{c*h}{2}\right)^{2} \quad A^{2} = \frac{c^{2}*h^{2}}{4}
$$
 (1.7)

Der Faktor  $h^2$  wird hierbei ersetzt durch  $b^2 - x^2$  und x durch  $\frac{-a^2 - b^2 - c^2}{2a}$  $2c$ .

$$
h^{2} = b^{2} - \left(\frac{-a^{2} - b^{2} - c^{2}}{2c}\right)^{2}
$$
\n
$$
\Rightarrow A^{2} = \frac{c^{2} * (b^{2} - \left(\frac{a^{2} - b^{2} - c^{2}}{2c}\right)^{2})}{4}
$$

Mit Hilfe von Sage können wir das Ganze jetzt faktorisieren und erhalten dann:

$$
A^{2} = \frac{-(a+b+c)(a+b-c)(a-b-c)(a-b+c)}{16}
$$
 (1.8)

Wir haben nun  $\textit{A}^{\text{2}}$  .  $\,$  Um A in (1.5) einsetzen zu können, müssen wir zuerst die Wurzel aus (1.8) ziehen, was wie folgt aussieht:

$$
A = \sqrt{\left(\frac{-(a+b+c)(a+b-c)(a-b-c)(a-b+c)}{16}\right)}
$$

Durch Einsetzen in die schon genannte Formel erhalten wir die folgende Gleichung:

$$
abc - \frac{2(a+b+c)(a+b-c)(a-b-c)(a-b+c)}{16} * \left(\frac{2}{a+b+c}\right) =
$$
  

$$
2 * \sqrt{\frac{-(a+b+c)(a+b-c)(a-b-c)(a-b+c)}{16}} * \left(\frac{a+b+c}{2}\right)
$$

Dies können wir jetzt auch noch vereinfachen:

$$
abc - \frac{(a+b-c)(a-b-c)(a-b+c)}{4} =
$$
  

$$
\frac{a+b+c}{4} * \sqrt{(-(a+b+c)(a+b-c)(a-b-c)(a-b+c))}
$$
 (1.9)

Um die Wurzel zu entfernen, wird dieser Ausdruck quadriert. Nach dem Quadrieren müssen wir noch alles auf eine Seite bringen und stellen fest, dass wir einen sehr umfangreichen Ausdruck damit erhalten, der noch keinerlei Ähnlichkeit mit der gewünschten Form (1.1) hat. Um das Ergebnis zu erhalten, müssen wir also die Gleichung noch faktorisieren. Da dies per Hand sehr aufwändig ist, benutzen wir hierfür Sage und stellen fest, dass wir so ganz einfach auf die gewünschte Form kommen.

## **Geometrie**

#### Dreiecksgeometrie ohne Trigonometrie

Nun werden wir also zeigen, wie man die ganzen Rechnungen auch mit Hilfe von Sage lösen kann. Dabei gehen wir auch jetzt wieder Schritt für Schritt so vor, wie wir es zuvor getan haben. In diesem Abschnitt konnten wir jedoch ganz deutlich zeigen, dass wir per Hand schnell an unsere Grenzen kammen, als die Faktorisierung durchgeführt werden musste, um den Ausdruck (1.8) zu erhalten. Solche Berechnungen sind für Sage allerdings kein Problem und wir haben in wenigen Sekunden unser Ergebnis.

Use trigons:

\nvar (a b c x h s r')

\nvar (a b c x h s r')

\neqn1 = b^2 = h^2 + x^2

\neqn2 = a^2 = h^2 + (c-x)^2

\neqn3 = eqn1 - eqn2

\neqn3

\n
$$
-a^2 + b^2 = -(c-x)^2 + x^2
$$

\neqn3.simplify\_f(u1()

\n
$$
-a^2 + b^2 = -c^2 + 2cx
$$

\nlogsung = solve (eqn3,x)

\nlogsung

\n
$$
\boxed{x = -\frac{a^2 + b^2 - c^2}{2c}}
$$

\nA = c<sup>th</sup>/2

\nB = A^2

\nB = B.subs\_{expr}(h^2 == b^2 - x^2)

\nC = B.subs(x = 10esung[0].rhs()

\nC = C.factor()

\nC # Dabei ist C=A^2

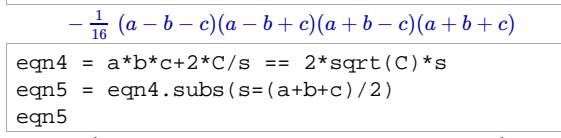

 $-\frac{1}{4}(a-b-c)(a-b+c)(a+b-c)+abc=\frac{1}{4}(a+b+c)\sqrt{-(a-b-c)(a-b+c)(a+b-c)(a+b+c)}$ 

Damit haben wir nun die Gleichung (1.9) erhalten.

Diese Gleichung wollen wir nun erst quadrieren, alles auf eine Seite bringen und dann faktorisieren.

Ziel dieser Berechnungen ist es, durch geeignete Umformungen aus der obigen Gleichung die Beziehung (1.1) herzuleiten.

eqn6 = 
$$
(a^2-b^2-c^2)*(b^2-c^2-a^2)*(c^2-a^2-b^2) = 0
$$
  
eqn6  $(a^2-b^2-c^2)(a^2-b^2+c^2)(a^2+b^2-c^2) = 0$ 

Hier nochmal die Gleichung (1.1), um gleich den besseren Vergleich zu haben.

eqn7 = eqn5<sup>2</sup> i eqn7  
\n
$$
\frac{1}{16} ((a - b - c)(a - b + c)(a + b - c) - 4abc)^2 = -\frac{1}{16} (a - b - c)(a - b + c)(a + b - c)(a + b + c)^3
$$
\neqn8 = eqn7.1hs( ) - eqn7.rhs( ) = 0; eqn8  
\n
$$
\frac{1}{16} (a - b - c)(a - b + c)(a + b - c)(a + b + c)^3 + \frac{1}{16} ((a - b - c)(a - b + c)(a + b - c) - 4abc)^2 = 0
$$
\neqn9 = factor( eqn8) = 0  
\neqn9  
\n
$$
\frac{1}{8} (a^2 - b^2 - c^2) (a^2 - b^2 + c^2) (a^2 + b^2 - c^2) = 0
$$

Somit haben wir gezeigt, dass man durch geeignetes Umformen von der Gleichung (1.9) auf die Gleichung (1.1) gelangt, mit dem Vorfaktor 1/8.

#### 3.2 Graphische Darstellung der Dreiecksgeometrie

Wie wir im ersten Teil festgestellt haben, gibt es einige Zusammenhänge, die man in einem beliebigen Dreieck berechnen kann. Wir haben zum Beispiel aus dem Inkreisradius und Umkreisradius folgende Darstellung erarbeitet:

Für den Inkreisradius gilt ja bekanntlich  $r = \frac{A}{a}$  $\frac{1}{s}$  und aus der Gleichung für den Flächeninhalt folgt dann:

$$
A^{2} = \frac{-(a+b+c)(a+b-c)(a-b-c)(a-b+c)}{16}
$$

$$
\Rightarrow r = \frac{\sqrt{((a+b+c)(a+b-c)(a-b-c)(a-b+c))}}{4s}, \text{mit } s = \frac{a+b+c}{2}.
$$
 (1.10)

Dasselbe wenden wir auf den Umkreisradius an. Aus der Gleichung *R*= *abc*  $\frac{1}{4A}$  folgt dann

$$
R = \frac{abc}{\sqrt{((a+b+c)(a+b-c)(b+c-a)(a-b+c))}}
$$

Auf diese Weise lässt sich der In- und Umkreisradius ausschließlich durch die Dreiecksseiten ausdrücken. Da wir das Dreieck mit dem In- und Umkreis zeichnen wollen, brauchen wir jetzt noch den Mittelpunkt. Um bei einem Dreieck den Inkreis zu konstruieren, konstruiert man zuerst die drei Winkelhalbierenden. Für den Umkreis muss man die Mittelsenkrechten konstruieren, deren Schnittpunkt ergibt dann den Mittelpunkt, was wir auch zuerst konstruieren wollen.

Wir betrachten wieder ein Dreieck mit den Eckpunkten A,B und C. Daraus ergeben sich für die Streckenmittelpunkte, die wir durch die arithmetischen Mittelwerte ausdrücken, die Werte  $\frac{1}{2}$ 2  $(A + B), \frac{1}{2}$  $\frac{1}{2}(B+C)$  und  $\frac{1}{2}$  $\frac{1}{2}(C+A)$ . Im nächsten Schritt reicht es aus, für zwei der Streckenmittelpunkte die Höhe zu berechnen. Der Schnittpunkt ergibt dann den Mittelpunkt und dafür setzt man einfach die beiden Geradengleichungen gleich.

Bei dem Inkreisradius geht man ähnlich vor. Man zeichnet die Winkelhalbierenden ein, berechnet die Länge wieder von zwei dieser Geraden und setzt diese wieder gleich, um den Schnittpunkt und somit den Mittelpunkt wieder zu erhalten.

Unser Ziel in diesem Abschnitt ist es, den Inkreisradius, Inkreismittelpunkt, Umkreisradius sowie Umkreismittelpunkt des Dreiecks zu berechnen. Sage selber verfügt über solche Befehle nicht, daher müssen wir selber ein Programm schreiben, mit dem dies möglich ist.

Dafür müssen wir uns zuerst überlegen, welche Strecken und Punkte gegeben sein müssen um jede Formel genau zu definieren.

## **Dreiecksgeometrie graphisch**

#### **Dreieck, Inkreis und Umkreis**

In diesem Abschnitt wollen wir nun ein Dreieck konstruieren. Dazu brauchen die drei Eckpunkte eines Dreiecks, die wir als Vektoren eingeben werden. Außerdem wollen wir den Inkreisradius, Inkreismittelpunkt, Umkreisradius und den Umkreismittelpunkt des Dreiecks berechnen. Da Sage keine schon definierten Befehle für diese Funktionen hat, müssen wir zu erst diese Funktionen in Sage definieren.

Danach führen wir das ganze für das Dreieck mit den Eckpunkten A[0,0], B[0,1] und C[1,0] durch und zeichnen das entsprechende Dreieck auch noch.

```
var('t t1 t2')
def mittelpunkt(A,B):
   return (A+B)/2
def normalenvektor(A,B):
    """
   Berechnet einen Vektor orthogonal zum Differenzvektor A - B
    """
   xd,yd = A-B # Differenzvektor in Komponenten zerlegen
   return vector((-yd,xd ))
def mittelsenkrechte(A,B):
    """
   TN
       A , B - zweidimensionale Vektoren
   OUT
       Parameterdarstellung der Mittelsenkrechten zu A, B
   NOTE: nutzt t als globale symbolische Variable
    """
   M = mittelpunkt(A,B)
   N = normalenvektor(A, B)return M + t*N
def gerade(A,B):
    """
   TN:
       A , B - zweidimensionale Vektoren
   OTTT:
       Parameterdarstellung der Geraden durch A, B
   NOTE:
      nutzt t als globale symbolische Variable
    "" ""
   return A + t*(B-A)def lotgerade(A,B,P):
    """
   Parameterdarstellung des Lots von P auf die Gerade durch A, B
    "" ""
   N = normalenvektor(A,B)
   return P + t*N
def winkelhalbierende(A,S,B):
    """
   A, S, B - Vektoren,
              S ist der Scheitel, A,B liegen auf Schenkeln der Winkel
   Rueckgabe einer Parameterdarstellung der Winkelhalbierenden
    """
```

```
SAn = (A-S)/(A-S) . norm()SBn = (B-S)/(B-S) . norm()return S + t*(SAn+SBn)
def schnittpunkt(g,h):
    """
    TN:
        g,h - Parameterdarstellungen von Geraden
    \capTTT:
        ein Vektor , Schnittpunkt der Geraden
        oder None , wenn es keinen Schnittpunkt gibt
    NOTE:
         t, t1, t2 muessen globale symbolische Variablen sein
    """
    #parameter umbenennen und parameterdarstellung in komponenten zerlegen
    xg, yg = g(t=t1)xh, yh = h(t=t2)# LGS komponentenweise aufstellen
    \begin{array}{rcl} \lg s & = & [ xg == xh , yg == yh ] \end{array}try:
        loesung = solve(lgs, t1, t2)t0 = \text{logung}[0][0].\text{rhs}()return g(t=t0)
    except:
       return None
```

```
def umkreis radius(dreieck):
    """
   dreieck - Triple zweidimensionaler Vektoren , Eckpunkte des Dreiecks
    " "" "A,B,C = dreieck
   a = abs(C-B)b = abs(C-A)c = abs(B-A)return a*b*c/sqrt((a+b+c)*(b+c-a)*(a+b-c)*(a-b+c))
def inkreis_radius(dreieck):
    """
   dreieck - Triple zweidimensionaler Vektoren , Eckpunkte des Dreiecks
    """
   A,B,C = dreieck
   a = abs(C-B)b = abs(C-A)c = abs(B-A)s = (a+b+c)/2return (1/(4*s))^*sqrt((a+b+c)*(b+c-a)*(a+b-c)*(a-b+c))def umkreis_mittelpunkt(dreieck):
    "" "
   dreieck - Triple zweidimensionaler Vektoren , Eckpunkte des Dreiecks
    """
   A,B,C = dreieck
   return schnittpunkt(mittelsenkrechte(A,B),mittelsenkrechte(B,C))
def inkreis_mittelpunkt(dreieck):
    \cdots "
   dreieck - Triple zweidimensionaler Vektoren , Eckpunkte des Dreiecks
    """
   A,B,C = dreieck
   return schnittpunkt(winkelhalbierende(A, B, C), winkelhalbierende(B, C, A))
A = vector((0,0)); B = vector((0,1)); C = vector((1,0))
```

```
umkreis_radius((A,B,C)).n()
    0.707106781186548
```
umkreis\_mittelpunkt((A,B,C)).n()

(0.500000000000000, 0.500000000000000)

```
def inkreis(dreieck):
    """
   dreieck - Triple zweidimensionaler Vektoren , Eckpunkte des Dreiecks
    """
   A, B, C = dreieck
   M = inkreis_mittelpunkt(dreieck)
   radius = inkreis_radius(dreieck)
   F_c = schnittpunkt(gerade(A,B),lotgerade(A,B,M))F_b = schnittpunkt(gerade(A,C),lotgerade(A,C,M))
   F_a = schnittpunkt(gerade(B,C),lotgerade(B,C,M))eckpunkte = [A,B,C,A]
   grafik = Graphics()
   grafik += line(eckpunkte)
   grafik += points(dreieck)
    if M: # M hat den Wert None, wenn es keinen Mittelpunkt gibt
       grafik += point(M)
       grafik += circle(M,radius,color='gold')
       grafik += line([M,F_a],color='green')
       grafik += line([M,F_b],color='green')
       grafik += line([M,F_c],color='green')
   grafik.show(aspect_ratio=1,axes=False)
```

```
A = vector((0,0)); B = vector((0,1)); C = vector((1,0))inkreis((A,B,C))
```
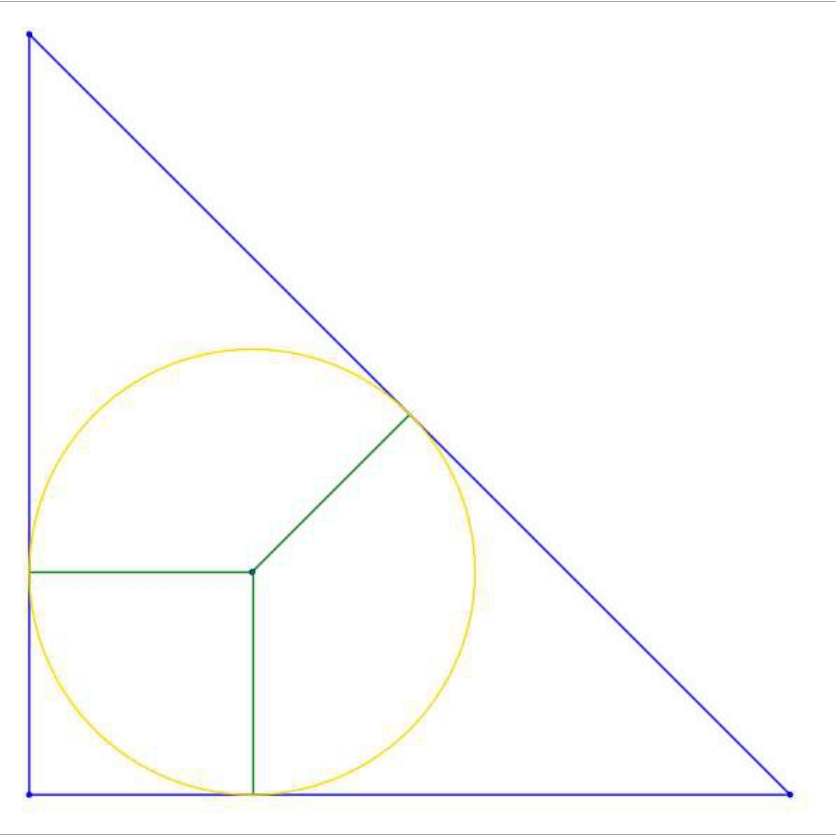

def umkreis(dreieck): """ dreieck - Triple zweidimensionaler Vektoren , Eckpunkte des Dreiecks """ A,B,C = dreieck  $M_c = mittelpunkt(A, B)$ M\_b = mittelpunkt(A,C)  $M_a = mittelpunkt(C,B)$  $set$ enmitten =  $[M_a, M_b, M_c]$ M = umkreis\_mittelpunkt(dreieck)

```
radius = umkreis_radius(dreieck)
eckpunkte = [A, B, C, A]grafik = Graphics()
grafik += line(eckpunkte)
grafik += points(dreieck)
if M:
   grafik += point(M)
    grafik += circle(M,radius,color='red')
    #grafik += line([M,M_a],color='green')
    #grafik += line([M,M_b],color='green')
    #grafik += line([M,M_c],color='green')
grafik.show(aspect_ratio=1,axes=False)
```

```
A = vector((0,0)); B = vector((0,1)); C = vector((1,0))umkreis((A,B,C))
```
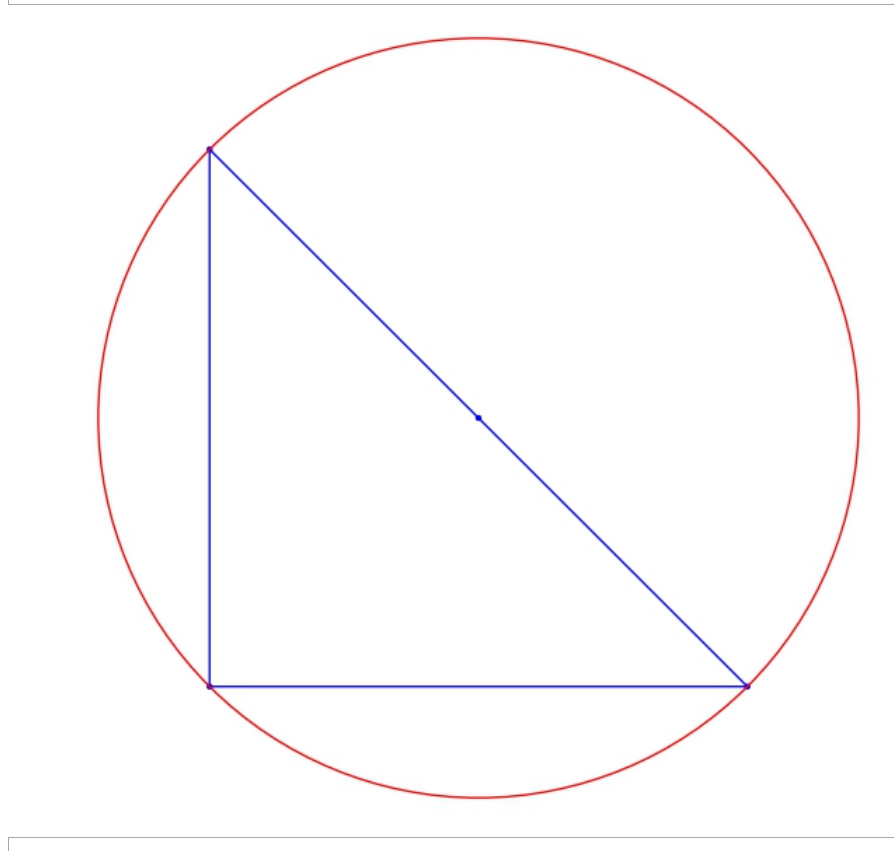

#### 3.3 Gleichseitige Dreiecke

Zuerst wollen wir die Eigenschaften eines gleichseitigen Dreiecks zusammenfassen. Jedes gleichseitige Dreieck ist gleichschenklig. Desweiteren sind die Seitenhalbierenden auch gleich die Winkelhalbierenden und wir stellen fest, dass der Radius des Umkreises doppelt so groß ist wie der Radius des Inkreises.

#### Beweis für diese Aussage:

Wir kennen schon den Radius für den Inkreis: *r*= *A*  $\frac{A}{s}$ , und den Umkreis:  $R = \frac{abc}{4{\rm A}}$  $\frac{4ac}{4A}$ . Da alle Seiten gleich sind beim gleichseitigen Dreieck, gilt: *a*=*b*=*c* . Für die Höhe gilt die Gleichung  $h = \frac{\sqrt{3}}{2}$ 2 ∗*a* , welche man mit dem Satz des Pythagoras berechnen kann:

$$
h = \sqrt{a^2 - \left(\frac{a}{2}\right)^2} \qquad \Longleftrightarrow \qquad h = \sqrt{a^2 - \frac{a^2}{4}} \iff \qquad h = \sqrt{\frac{3}{4}a^2} \qquad \Longleftrightarrow \qquad h = \frac{\sqrt{3}}{2}a
$$

Diesen Wert setzen wir nun in die beiden Gleichungen vom In- und Umkreisradius ein:

$$
r = \frac{A}{s} \implies r = \frac{\frac{a*\frac{\sqrt{3}}{2} * a}{2}}{\frac{(a+a+a)}{2}}, \text{ denn es gilt: } \frac{a*\frac{\sqrt{3}}{2} * a}{2} \text{ und } s = \frac{(a+a+a)}{2}
$$
  

$$
\implies r = \frac{a^2 \frac{\sqrt{3}}{4}}{\frac{3a}{2}} \implies r = \frac{a\sqrt{3}}{6}
$$

und

$$
R = \frac{abc}{4A} \qquad \Rightarrow \qquad R = \frac{a * a * a}{4 \frac{a^2 \sqrt{3}}{4}} \qquad \Rightarrow \qquad R = \frac{a^3}{a^2 \sqrt{3}} \qquad \Rightarrow \qquad R = \frac{a}{\sqrt{3}} \, .
$$

Das erweitern wir nun mit  $\frac{\sqrt{3}}{\sqrt{2}}$  $\sqrt{3}$ und erhalten:  $R = \frac{a * \sqrt{3}}{2}$ 3

Damit haben wir nun gezeigt, dass der Radius vom Umkreis doppelt so groß ist wie der vom Inkreis.

Bei dieser Erkenntnis handelt es sich um den Satz von Euler (gleichseitiges Dreieck als Lösung eines Extremalproblems).

Satz: Bei jedem Dreieck ist der Umkreisradius mindestens doppelt so groß wie der Inkreisradius. Hierbei ist der Umkreisradius genau doppelt so groß wie der Inkreisradius, wenn das Dreieck gleichseitig ist.

Aufgrund dieses Satzes betrachten wir nun die Ungleichung *R*−2r≥0 (Umkreisradius-2\*Inkreisradius) und wollen diese durch Umformung und Berechnung auf die Form

$$
a^3 + b^3 + c^3 - a^{2b} - ab^2 - a^{2c} - ac^2 - b^{2c} - bc^2 + 3abc \ge 0
$$
 (1.11)

bringen.

Ziel dieser Rechnung ist es zu zeigen, dass es sich bei diesem speziellen Dreieck um ein gleichseitiges Dreieck handelt.

Für R und r setzen wir nun wieder die schon bekannten Formeln  $R = \frac{abc}{4\pi}$  $rac{abc}{4a}$  und  $r = \frac{A}{s}$ *s* ein.

Damit erhalten wir *R*−2r= *abc* 4a  $-2^{\frac{A}{2}}$  $\frac{1}{s}$ .

Um diese Gleichung zu vereinfachen, multiplizieren wir mit 4a und ersetzen A durch

$$
A = \frac{\sqrt{-(a+b+c)(a+b-c)(a-b-c)(a-b+c)}}{4}
$$
  
\n
$$
\Rightarrow abc - \frac{2*\sqrt{-(a+b+c)(a+b-c)(a-b-c)(a-b+c)}}{4s} \cdot 4a
$$

Außerdem wissen wir, dass  $s = \frac{a+b+c}{2}$  $\frac{b}{2}$  ist. Daraus erhalten wir dann:

$$
abc - \frac{2*\sqrt{-(a+b+c)(a+b-c)(a-b-c)(a-b+c)*2}}{a+b+c}
$$

Nach Multiplikation mit Sage erhalten wir den äquivalenten Ausdruck (1.11). Daher zeigen wir nun die gesamten Schritte, die nötig sind um auf dieses Ergebnis zu kommen.

#### **Gleichseitige Dreiecke**

Wie schon angekündigt, wollen wir nun zeigen, dass R-2r>=0 die Gleichung (1.11) folgt.

var('a b c x h s r') var ('A R') eqn1 =  $R = (a * b * c) / (4 * A)$ eqn2 =  $r$  ==  $A/s$ eqn3 = eqn1-2\*eqn2 eqn3 eqn4 = eqn3\*(4\*A) eqn4  $C = -1/16*(a-b-c)*(a-b+c)*(a+b-c)*(a+b+c)$  $\rm C$  $eqn5 = eqn4.subs(A=sqrt(C))$ eqn5  $eqn6 = eqn5.subs(s = (a + b + c) / 2)$ eqn6 eqn7=eqn6.simplify\_full() eqn7  $(a, b, c, x, h, s, r)$  $R-2r=\frac{abc}{4\,A}-\frac{2\,A}{s}$  $4\,(R-2\,r)A=\Big(\frac{abc}{A}-\frac{8\,A}{s}\Big)A$  $-\frac{1}{16}(a-b-c)(a-b+c)(a+b-c)(a+b+c)$  $(R-2r)\sqrt{-(a-b-c)(a-b+c)(a+b-c)(a+b+c)} = \frac{1}{2} \left( \frac{2abc}{\sqrt{(-b-b)(c+b)(c+b+c)(a+b-c)(a+b+c)}} - \frac{\sqrt{-(a-b-c)(a-b+c)(a+b-c)(a+b+c)}}{s} \right)$  $2 ab$  $\sqrt{-(a-b-c)(a-b+c)(a+b-c)(a+b+c)}$  $\sqrt{-\left(a-b-c\right)\left(a-b+c\right)\left(a+b-c\right)\left(a+b+c\right)}$  $\frac{c_3(a+b-c)(a+b+c)}{s}\sqrt{-(a-b-c)(a-b+c)(a+b-c)(a+b-c)}$  $(R-2r)\sqrt{-(a-b-c)(a-b+c)(a+b-c)(a+b+c)} = \left(\frac{abc}{\sqrt{(-c-b)(a-b+c)(a+b-c)(a+b+c)}} - \frac{\sqrt{-(a-b-c)(a-b+c)(a+b-c)(a+b+c)}}{a+b+c}\right)$  $\sqrt{-\left(a-b-c\right)\left(a-b+c\right)\left(a+b-c\right)\left(a+b+c\right)}$  $\sqrt{-\left(a{-}b{-}c\right)\left(a{-}b{+}c\right)\left(a{+}b{-}c\right)\left(a{+}b{+}c\right)}$  $a+b+c$  $\sqrt{-(a-b-c)(a-b+c)(a+b-c)(a-b+c)}$  $(R-2r)\sqrt{-a+b+c}\sqrt{a-b+c}\sqrt{a+b-c}\sqrt{a+b+c}=-(a+b)c^2+a^3-a^2b-ab^2+b^3+c^3-\Big(a^2-3ab+b^2\Big)c^2$ 

Hier können wir wieder gut erkennen, dass volles vereinfachen uns hier nicht wirklich zu dem Ergebnis bringt, dass wir gerne erzeugt hätten.

eqn8 = eqn6.rhs().simplify\_full().expand() eqn8  $a^3 - a^2 b - a^2 c - a b^2 + 3 \, a b c - a c^2 + b^3 - b^2 c - b c^2 + c^3$ 

Mit diesem Schritt können wir behaupten, dass R-2r>=0 ist, genau dann wenn der obige Ausdruck größer gleich Null ist.

Daher können wir sagen, dass *R*−2r≥0 genau dann ist, wenn

$$
G(a, b, c) := a^3 + b^3 + c^3 - a^{2b} - ab^2 - a^{2c} - ac^2 - b^{2c} - bc^2 + 3abc \ge 0
$$

ist. Ziel war es jedoch zu zeigen, dass die für alle  $a, b, c \ge 0$  gilt und wenn  $a = b = c$ vorliegt, also das Dreieck gleichseitig ist, Gleichheit eintritt.

Wir betrachten nun den Fall, dass *a ,b , c*≥0 ist. Dabei stellen wir fest, dass die Funktion G auf dem Rand des Bereichs, also bei a=0, b=0 und c=0, keinen negativen Wert annimmt. Zeigen wollen wir dies mit dem Beispiel c=0.

$$
G(a, b, 0) = a3+b3+0-a2b-ab2-a2*0-a*02-b2*0-b*02+3ab*0
$$
  
= a<sup>3</sup>+b<sup>3</sup>-a<sup>2b</sup>-ab<sup>2</sup> = 0  
= (a+b)(a-b)<sup>2</sup> \ge 0

Dasselbe könnten wir nun auch für a=0 oder b=0 zeigen. Da wir vorausgesetzt haben, dass *a ,b , c*≥0 gilt, kann der obige Ausdruck nicht negativ werden, da selbst wenn man b von a abzieht, der Wert quadriert wird und somit wieder positiv ist. Dasselbe passiert dann auch bei den anderen Werten, wenn a oder b=0 gesetzt werden.

$$
G(a,0,c) = a^3 + c^3 - a^{2c} - ac^2 = (a+c)(a-c)^2 \ge 0
$$
  

$$
G(0,b,c) = b^3 + c^3 - b^{2c} - bc^2 = (b+c)(b-c)^2 \ge 0
$$

Betrachten wir nun den Fall G(a,a,a). Daraus folgt dann:

$$
G(a, a, a) = a3+a3+a3-a2*a-a*a2-a2*a-a*a2-a2*a-a*a2+3a*a*a
$$
  
=3a<sup>3</sup>-a<sup>3</sup>-a<sup>3</sup>-a<sup>3</sup>-a<sup>3</sup>-a<sup>3</sup>-a<sup>3</sup>-a<sup>3</sup>+3a<sup>3</sup>=6a<sup>3</sup>-6a<sup>3</sup>=0

Hiermit haben wir nun gezeigt, dass die Gleichheit genau dann gilt, wenn auch a=b=c gilt, also wenn es sich um ein gleichseitiges Dreieck handelt.

Im nächsten Schritt wollen wir die folgende Gleichung herleiten

$$
G(x+w, y+w, z+w) = \frac{w}{2}((x-y)^2 + (x-z)^2 + (y-z)^2) + G(x, y, z)
$$
\n(1.13)

Damit zeigen wir dann, dass für G(a,b,c) die Identität (1.13) gültig ist.

Es gilt weiterhin, dass *a*, *b*,  $c \ge 0$  ist und dafür die Ungleichung  $G(a, b, c) \ge 0$  gilt. Wir wählen dafür einen Punkt *a , b , c* mit *a ,b , c*≥0 . Weiter setzten wir aus Symmetriegründen voraus, dass *a*≥*b*≥*c* gilt.

In der Beziehung (1.13) setzen wir nun folgende Werte ein: Für *z*=0 und *w*=*c* . Daraus ergeben sich die Werte *x*=*a*−*c*≥0 und *y*=*b*−*c*≥0 . Eingesetzt in die Gleichung erhalten wir folgende Darstellung:

$$
G(a, b, c) = \frac{c}{2}(((a-c)-(b-c))^2 + ((a-c)-2)^2 + (b-c-2)^2) + G(a-c, b-c, 0)
$$
  
=  $\frac{c}{2}((a-b)^2 + (a-c)^2 + (b-c)^2) + (a+b-2c)(a-b)^2$ 

Durch die Voraussetzung, dass *a ,b , c*≥0 gilt, und die Quadrate in der Gleichung, können wir gleich erkennen, dass  $G(a, b, c) \ge 0$  gelten muss.

Des weiteren wollen wir herausfinden, in welchem Fall  $G(a, b, c) = 0$  ist. Betrachten wir wieder

$$
G(a, b, c) = \frac{c}{2}((a - b)^2 + (a - c)^2 + (b - c)^2) + (a + b - 2c)(a - b)^2.
$$

Wir haben hier eine Summe mit vier, wie wir schon festgestellt haben, nicht negativen Termen. Daher wird  $G(a, b, c)$  nur dann gleich Null, wen auch alle vier Summanden gleich Null sind. Dies tritt aber auch nur dann auf, wenn *a*−*b*=0 *a*=*b* , *a*−*c*=0 *a*=*c* und *b*−*c*=0 *b*=*c* gilt, also wenn wir die Gleichheit von a,b und c haben. Da also *a*=*b*=*c* gelten muss und *c*≠0 ist, schließen wir daraus, dass es sich um ein gleichseitiges Dreieck handeln muss.

### 4. Kurven zweiter Ordnung

Ziel dieses Kapitels wird es sein, allgemeine Gleichungen von Ellipsen, Parabeln und Hyperbeln mit Hilfe von Sage herzuleiten. Die Ellipse ist eine spezielle geschlossene Kurve zweiter Ordnung, welche durch quadratische Gleichungen dargestellt wird und die wir dann auch noch graphisch darstellen können. Zusätzlich wollen wir dann noch die Normalform der Ellipse berechnen, welche auftritt, wenn die Koordinatenachse und die Achsen der Ellipse zusammenfallen.

#### 4.1 Die Ellipse

Die Ellipse ist der geometrische Ort aller Punkte einer Ebene, für die die Summe der Abstände von zwei festen Punkten konstant ist. Die festen Punkte heißen Brennpunkte, welche wir mit *F*<sub>1</sub> und *F*<sub>2</sub> bezeichnen. Zu Anfang wählen wir die Brennpunkte  $F_1(-e|0)$  und  $F_2(e|0)$  auf der x-Achse, die auch symmetrisch zum Ursprung sind. Die Summe der Abstände soll 2a betragen, wobei *ae* gilt. Der konstante Abstand 2a muss dabei immer größer sein als der der Brennpunkte, da die Brennpunkte ansonsten außerhalb der Ellipse liegen würden.

Wie schon definiert haben wir die Brennpunkte  $F_1$ := $[-e,0]$ und $F_2$ := $[e,0]$ und zusätzlich noch einen Ellipsenpunkt *P*:=[ *x , y* ] . Der Punkt P liegt genau dann auf der Ellipse, wenn die Beziehung ∣*P*−*F*1∣∣*P*−*F*2∣=2a gilt. Durch Quadrieren und Multiplikation erhalten wir:

$$
\frac{|P - F_1| + |P - F_2| = 2a}{\Leftrightarrow \sqrt{(x + e)^2 + y^2} + \sqrt{(x - e)^2 + y^2} = 2a} \qquad |^{(2)}
$$

$$
\Leftrightarrow (x+e)^2 + y^2 + 2 \times \sqrt{(x+e)^2 + y^2} \sqrt{(x-e)^2 + y^2 + (x-e)^2 + y^2} = 4a^2
$$
  

$$
\Leftrightarrow x^2 + 2xe + e^2 + y^2 + 2\sqrt{x^2 + 2xe + e^2 + y^2} \sqrt{x^2 - 2xe + e^2 + y^2} + x^2 - 2xe + e^2 + y^2 = 4a^2
$$
  

$$
\Leftrightarrow 2\sqrt{x^2 + 2xe + e^2 + y^2} \sqrt{x^2 - 2xe + e^2 + y^2} + 2x^2 + 2y^2 + 2e^2 = 4a^2
$$

Im nächsten Schritt wollen wir den Wurzelausdruck quadrieren. Dazu müssen wir zunächst diesen isolieren, indem wir  $(2x^2+2y^2+2e^2)$  durch Subtraktion auf die andere Seite bringen.

$$
2\sqrt{x^2+2xe+e^2+y^2}\sqrt{x^2+2xe+e^2+y^2}=4a^2-(2x^2+2y^2+2e^2)
$$
  
\n
$$
4(x^2+2xe+y^2+e^2)(x^2-2xe+y^2+e^2)=16a^4-8a^2(2x^2+2y^2+2e^2)+(2x^2+2y^2+2e^2)^2
$$
  
\n
$$
4(x^4+y^4+e^4+2x^2y^2-2x^2e^2+2y^2e^2)=16a^4-16a^2x^2-16a^2y^2-16a^2e^2+4x^4+4y^4+4e^4
$$
  
\n
$$
+8x^2y^2+8x^2e^2+8y^2e^2
$$

Nun bringen wir alles auf eine Seite und erhalten dann

$$
0=16a^{4}-16a^{2}x^{2}-16a^{2}y^{2}-16a^{2}e^{2}+16x^{2}e^{2}
$$
  
\n
$$
0=16(a^{4}-a^{2}x^{2}-a^{2}y^{2}-a^{2}e^{2}+x^{2}e^{2})
$$
  
\n
$$
0=16(x^{2}(a^{2}-e^{2})+a^{2}(y^{2}+e^{2}-a^{2}))
$$

Wir dividieren nun durch 16a<sup>2</sup>(a<sup>2</sup>−e<sup>2</sup>) und erhalten

$$
0 = \frac{16x^2(a^2 - e^2)}{16a^2(a^2 - e^2)} + \frac{16a^2(y^2 + e^2 - a^2)}{16a^2(a^2 - e^2)}
$$
  
\n
$$
0 = \frac{x^2}{a^2} + \frac{y^2 + e^2 - a^2}{a^2 - e^2}
$$
  
\n
$$
0 = \frac{x^2}{a^2} + \frac{y^2}{a^2 - e^2} - \frac{e^2 + a^2}{a^2 + e^2}
$$
  
\n
$$
1 = \frac{x^2}{a^2} + \frac{y^2}{a^2 - e^2}
$$

Der Abstand der Brennpunkte vom Mittelpunkt haben wir mit e bezeichnet. Wir betrachten nun also das rechtwinklige Dreieck  $\Delta M F_1 S_1$ , wobei  $S_1$  der Schnittpunkt der Ellipse mit der y-Achse im positiven Bereich ist.

Aufgrund des Satzes von Pythagoras können wir e auch ausdrücken durch *e*<sup>2</sup>=*a*<sup>2</sup>−*b*<sup>2</sup>. Formen wir dies um, erhalten wir *b*<sup>2</sup>=*a*<sup>2</sup>−*e*<sup>2</sup>, was wir in unsere obige Gleichung einsetzen.

$$
1 = \frac{x^2}{a^2} + \frac{y^2}{b^2}
$$

Damit haben wir nun die Normalform der Ellipsengleichung berechnet. Aus unserer Rechnung und der Zeichnung können wir erkennen, dass die Punkte (-*a*|0) und *a*|0) auf unserer Ellipse liegen. Die x-Achse, also die Achse durch die beiden Brennpunkte, wird als Hauptachse der Ellipse bezeichnet. Die Punkte (-*a*|0) und

*a*|0) haben den größten Abstand zum Ursprung, sie werden als Hauptscheitel der Ellipse bezeichnet, wobei a die Länge der großen Halbachse ist. Analog können wir die Punkte 0∣−*b* und 0∣*b* benennen, die ebenfalls auf der Ellipse liegen und Nebenscheitel der Ellipse sind. Daher wird auch die y-Achse als Nebenachse der Ellipse bezeichnet. Die Länge der kleinen Halbachse bezeichnen wir mit b. Außerdem ist der Ursprung auch der Mittelpunkt der Ellipse. Daraus folgt also, dass

0≤*b*≤*a* gilt und dafür die Gleichung *x* 2  $rac{x^2}{a^2} + \frac{y^2}{b^2}$  $\frac{y}{b^2}$ =1 gültig ist und eine Ellipse darstellt.

Jedoch kann auch der Fall gelten, dass *ba* ist. In diesem Fall liegen die Brennpunkte anstatt auf der x-Achse dann auf der y-Achse.

Der Abstand vom Mittelpunkt zum Brennpunkt mit der Länge e, wird lineare Exzentrität genannt.

Neben der linearen Exzentrität gibt es auch eine numerische Exzentrität, welche ein Maß für die Abweichung von der Kreisform ist, und mit  $\varepsilon := \frac{e}{\varepsilon}$  $\frac{c}{a} \in [0,1)$  berechnet wird.

Bei dem Wert  $\varepsilon = 0$  liegt ein Kreis vor, da in dem Fall  $b = a$  gilt.

Es gibt auch Fälle, bei denen der Mittelpunkt nicht auch der Ursprung ist. Da gilt die von uns berechnete Gleichung nicht mehr und muss umgewandelt werden. Befindet sich der Mittelpunkt an der Stelle  $(x_{0,}y_{0})$  , mit den Halbachsen a und b, lautet die Gleichung

$$
\frac{(x-x_0)^2}{a^2} + \frac{(y-y_0)^2}{b^2} = 1
$$
\n(1.14)

Außerdem gilt, dass man jede Gleichung der Form *Ax* <sup>2</sup>*Cy* <sup>2</sup>*DxEyF*=0 , mit  $A, C > 0$ , *D*, *E*,  $F \in \mathbb{R}$  in die oben beschriebene Gleichung (1.14) durch quadratische Ergänzung umwandeln kann. Dabei steht rechts entweder 1,0 oder -1, woran man dann erkennen kann, ob es sich um eine Ellipse, einen Punkt oder die leere Menge handelt.

Das wollen wir nun an einem Beispiel zeigen und betrachten die Gleichung

$$
2x^2 + 3y^2 - x + 4y + 1 = 0
$$

nachdem wir die Herleitung der Normalform mit Sage gezeigt haben.

#### **Die Ellipse**

Bei der Berechnung der Normalform der Ellipse, wollen wir nun etwas anders vorgehen, als in unserer schriftlichen Berechnung.

Und zwar wollen wir gleich zu Anfang e durch den Wurzelausdruck ersetzten und führen dann erst die Schritte, in denen wir den Ausdruck quadrieren und faktorisieren durch.

var('x y e a b') assume(a>e)  $F1 = vector((-e, 0))$  $F2 = vector((e, 0))$  $P = vector((x,y))$ eqn1 =  $(abs(P-F1)+abs(P-F2)) == 2*a$ eqn1

 $\sqrt{{{\left( {e + x} \right)}^2} + {y}^2} + \sqrt{{{\left( {e - x} \right)}^2} + {y}^2} = 2\,a$ 

eqn2 = eqn1.subs(e = sqrt( $a^2-b^2$ )) eqn2

eqn3 =  $(eqn2^2) .expand()$ eqn3  $\sqrt{\left(x+\sqrt{a^2-b^2}\,\right)^2 + y^2}\,+\sqrt{\left(x-\sqrt{a^2-b^2}\,\right)^2 + y^2}\,=2\,a$  $\sqrt{(x+\sqrt{a^2-b^2})^2+ y^2}+\sqrt{(x-\sqrt{a^2-b^2})^2+ y^2}$ √

$$
2a^2 - 2b^2 + 2x^2 + 2y^2 + 2\sqrt{a^2 - b^2 + x^2 + y^2 - 2\sqrt{a^2 - b^2}x}\sqrt{a^2 - b^2 + x^2 + y^2 + 2\sqrt{a^2 - b^2}x} = 4a^2
$$

Nun bringen wir den Wurzelausdruck auf eine Seite um im nächsten Schritt nochmal zu quadrieren.

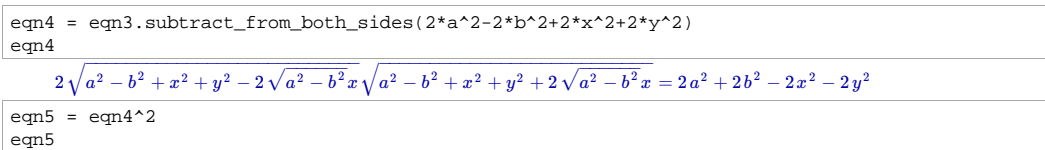

$$
4\left(a^2-b^2+x^2+y^2-2\sqrt{a^2-b^2}x\right)\left(a^2-b^2+x^2+y^2+2\sqrt{a^2-b^2}x\right)=4\left(a^2+b^2-x^2-y^2\right)^2
$$

Das Ganze multiplizieren wir nun aus.

Danach versuchen wir den Ausdruck durch "simplify" zu vereinfachen und stellen fest, dass mit der Gleichung nichts passiert.

Daher müssen wir eine explizitere Umformung durchführen.

eqn6 = eqn5.expand() eqn6 eqn6.simplify() eqn7 = eqn6.subtract\_from\_both\_sides(eqn6.rhs()) eqn7 4 a − 8 − 8 + 8 + 4 + 8 − 8 + 4 + 8 + 4 = 4 + 8 − 8 − 8 + 4 − 8 − 8 + 4 + 8 + 4 <sup>4</sup> a 2 b 2 a 2x <sup>2</sup> a 2 y 2 b 4 b 2x 2 b 2 y <sup>2</sup> x <sup>4</sup> x 2 y <sup>2</sup> y <sup>4</sup> a <sup>4</sup> a 2 b 2 a 2x <sup>2</sup> a 2 y 2 b 4 b 2x 2 b 2 y <sup>2</sup> x <sup>4</sup> x 2 y <sup>2</sup> y 4 4 a − 8 − 8 + 8 + 4 + 8 − 8 + 4 + 8 + 4 = 4 + 8 − 8 − 8 + 4 − 8 − 8 + 4 + 8 + 4 <sup>4</sup> a 2 b 2 a 2x <sup>2</sup> a 2 y 2 b 4 b 2 x 2 b 2 y <sup>2</sup> x <sup>4</sup> x 2 y <sup>2</sup> y <sup>4</sup> a <sup>4</sup> a 2 b 2 a 2x <sup>2</sup> a 2 y 2 b 4 b 2 x 2 b 2 y <sup>2</sup> x <sup>4</sup> x 2 y <sup>2</sup> y 4 −16 a + 16 + 16 = 0 2 b 2 a 2 y 2 b 2x 2

#### Jetzt müssen wir nur noch durch  $16a^2 * b^2$  dividieren und nochmal geeignet Umformen und erhalten dann unsere gewünschte Normalform der Ellipsengleichung.

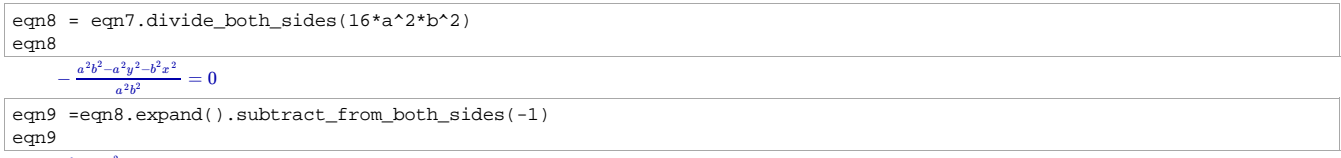

 $\frac{x^2}{a^2} + \frac{y^2}{b^2} = 1$  $b^2$ 

Die eben berechnete Normalform können wir auch graphisch darstellen. Dafür wählen wir einfach für a und für b einen beliebigen Wert.

eqn =  $x^2/a^2 + y^2/b^2 = 1$ eqn sol = solve(eqn,y); sol  $a0 = 1; b0 = 4$  $f(x) = sol[0].rhs() .subs(a=a0, b=b0)$  $g(x) = sol[1].rhs().subs(a=a0, b=b0)$  $P = plot(f, [-a0, a0]) + plot(g, [-a0, a0])$ P.show(aspect\_ratio=1,xmin=-a0\*1.2)  $\frac{x^2}{a^2} + \frac{y^2}{b^2} = 1$  $b^2$  $y = -\frac{\sqrt{a^2-x^2b}}{a}$  ,  $y = \frac{\sqrt{a^2-x^2b}}{a}$ 

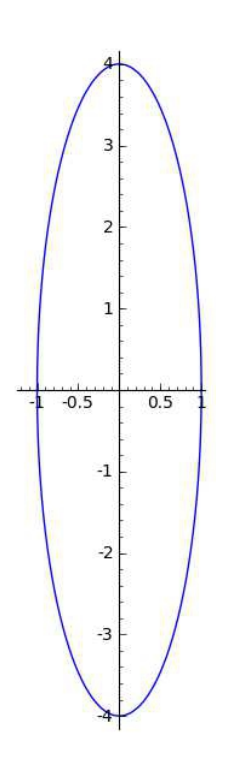

var('x y')

Als nächstes wollen wir eine weitere Gleichung betrachten, die wir zuerst graphisch darstellen und dann die Gleichung nach y auflösen. Dadurch wollen wir betrachten, wie die Ellipse durch den Schritt in zwei Funktionsgraphen zerlegt wird.

| eqn10 = $2*x^2+3*y^2-x+4*y+1 == 0$<br>eqn10                                                                         |
|----------------------------------------------------------------------------------------------------|
| $2x^2 + 3y^2 - x + 4y + 1 = 0$                                                                                      |
| implicit_plot(eqn10,(x,-0.5,1),(y,-1.2,0.2),axes=True)                                                              |
| 0.2                                                                                                    |
| 0                                                                                                    |
| $-0.2$                                                                                                    |
| $-0.4$                                                                                                    |
| $-0.6$                                                                                                    |
| $-0.8$                                                                                                    |
| $^{\rm -1}$                                                                                                    |
| $-1.2$<br>$-0.4$<br>$-0.2$<br>0.2<br>0.4<br>0.6<br>0.8<br>0<br>1                                                    |
| $sol = solve(eqn10,y)$<br>sol                                                                                       |
| $\left[y=-\frac{1}{3}\,\sqrt{-6\,x^2+3\,x+1}-\frac{2}{3}\,,y=\frac{1}{3}\,\sqrt{-6\,x^2+3\,x+1}-\frac{2}{3}\right]$ |
| $f(x) = sol[0].rhs()$<br>show(f)                                                                                    |

P=plot(f,xmin=-1) P.show(aspect\_ratio=1/2)

$$
x \mapsto -\frac{1}{3} \sqrt{-6x^2 + 3x + 1} - \frac{2}{3}
$$

verbose 0 (2401: plot.py, generate\_plot\_points) WARNING: When plotting, failed to evaluate function at 105 points. verbose 0 (2401: plot.py, generate\_plot\_points) Last error message: ''

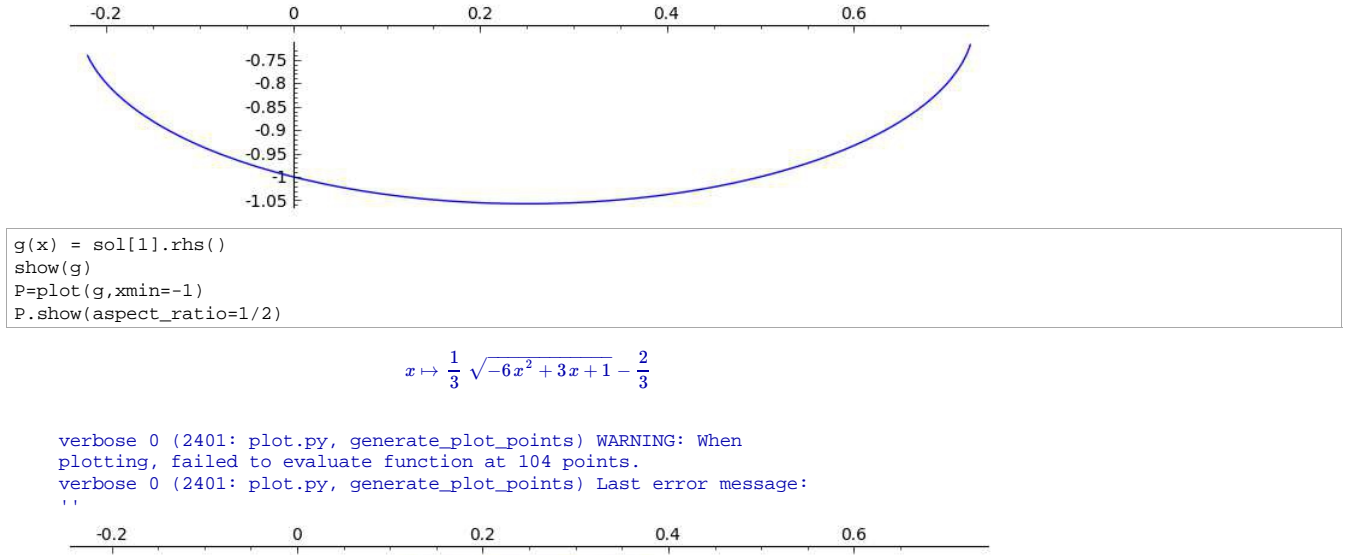

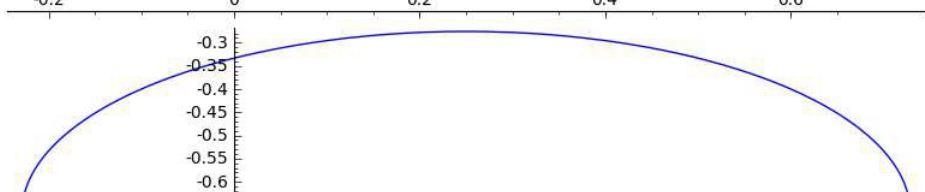

Die Warnmeldungen tauchen auf, wenn es z.B. Probleme mit dem Definitionsbereich gibt. Außerdem kann es plot-Probleme an besonderen Stellen geben.

Wie wir allerdings sehen, wird die Graphik ohne Lücken durchgängig gezeichnet.

Anders sieht es jedoch aus, wenn wir beide Graphiken zusammen plotten. Da stellen wir fest, dass Sage anscheinend Probleme an den Stützstellen. Solange die Funktion an diesen Stellen nicht definiert ist, werden Warnmeldungen erzeugt. Eine bessere Darstellung erhält man dann, indem man an den Stützstellen die Zahl der Plot-Points erhöht. Dies wollen wir nun genauer betrachten und einige Beispiele dazu zeigen.

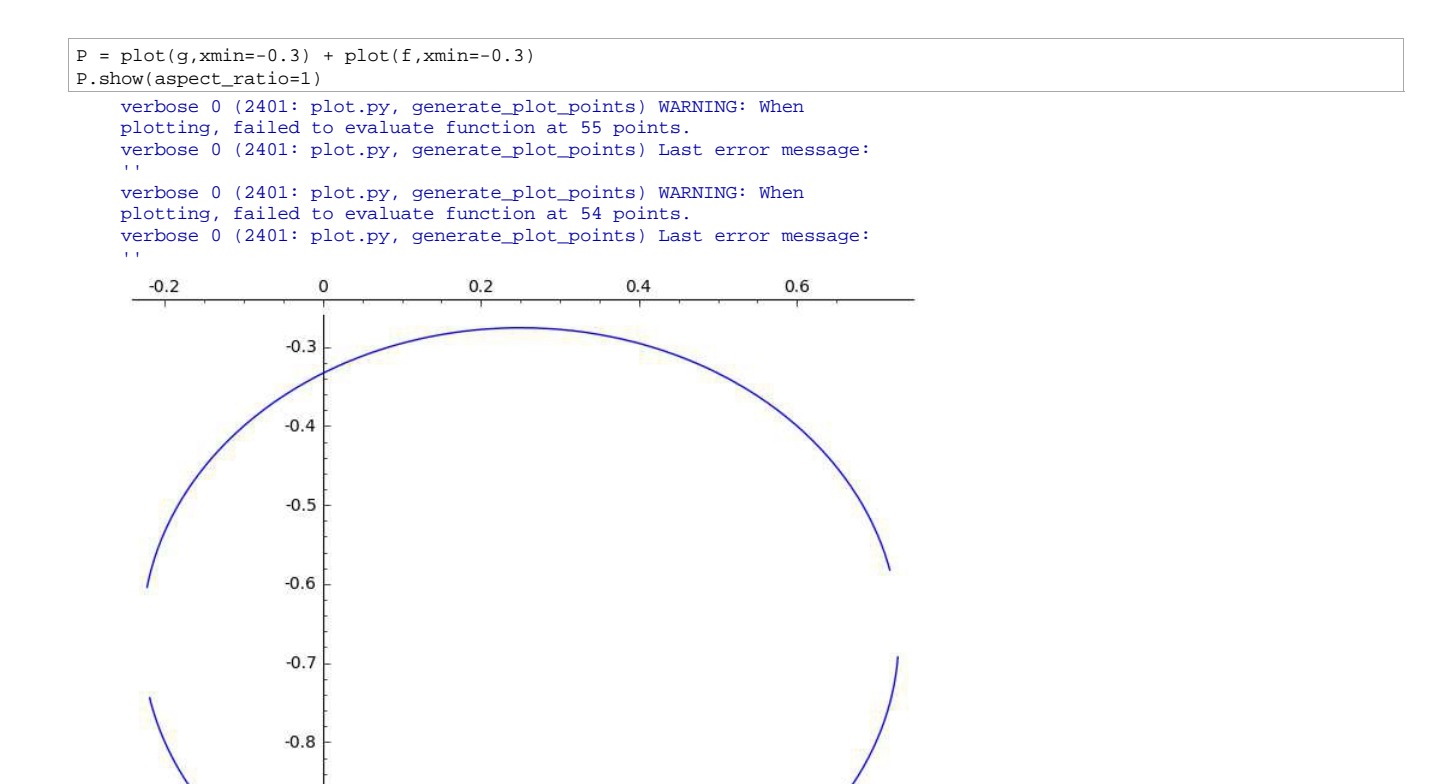

P=plot(g,xmin=-0.3,plot\_points=5000)+plot(f,xmin=-0.3,plot\_points=5000) P.show(aspect\_ratio=1)

verbose 0 (2401: plot.py, generate\_plot\_points) WARNING: When plotting, failed to evaluate function at 1318 points.

 $-0.9$ 

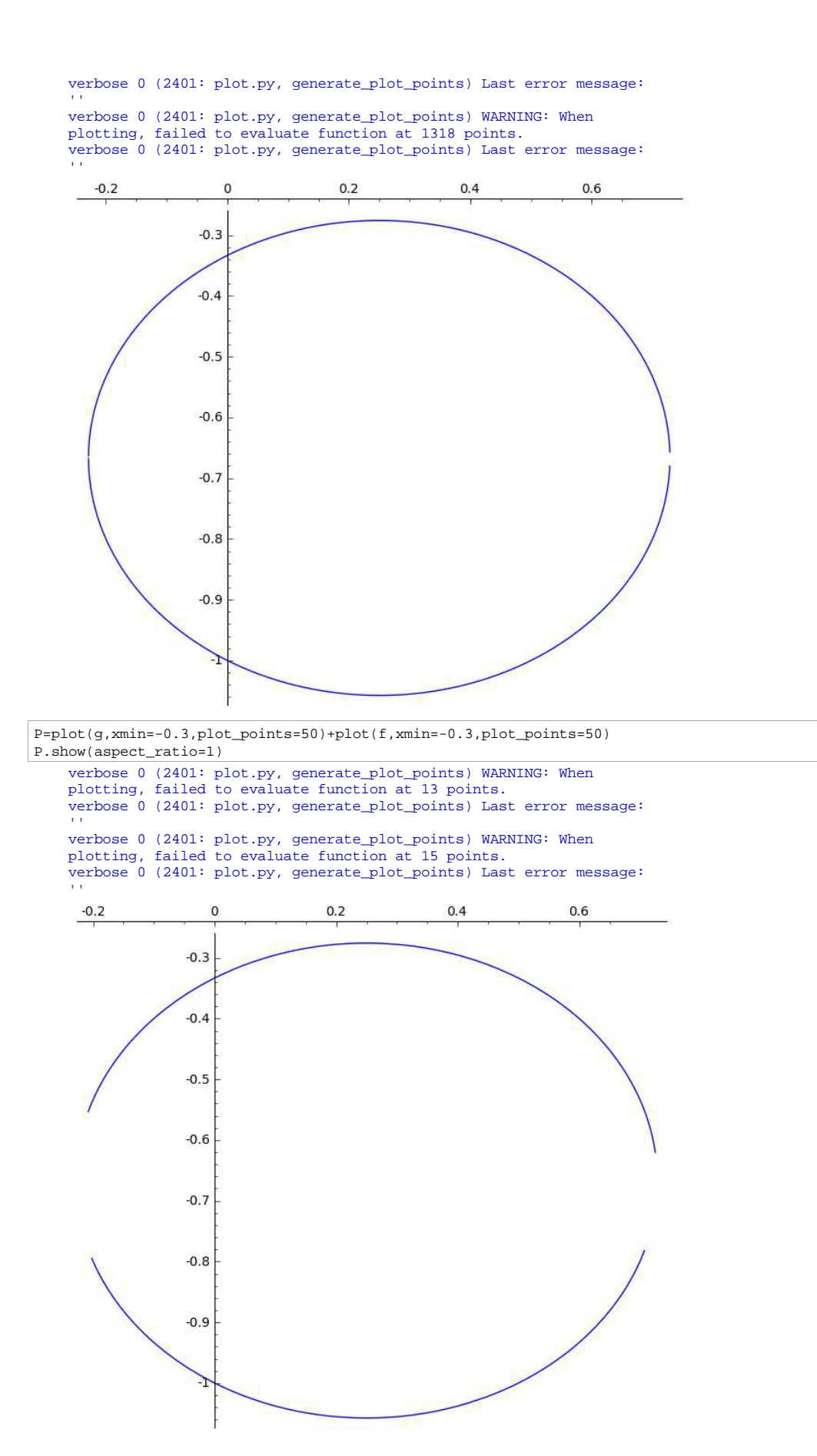

Gibt man beim Plot die Grenzen x0 und x1 genau an, werden die Lücken geschlossen. Offenbar werden jetzt die Punkte (x0,f(x0)) und (x1,f(x1)) zu Stützpunkten des Plots. Hinzukommt, dass auch keine weiteren Fehlermeldungen erscheinen.

P=plot(g,xmin=x0,xmax=x1)+plot(f,xmin=x0,xmax=x1) P.show(aspect\_ratio=1)

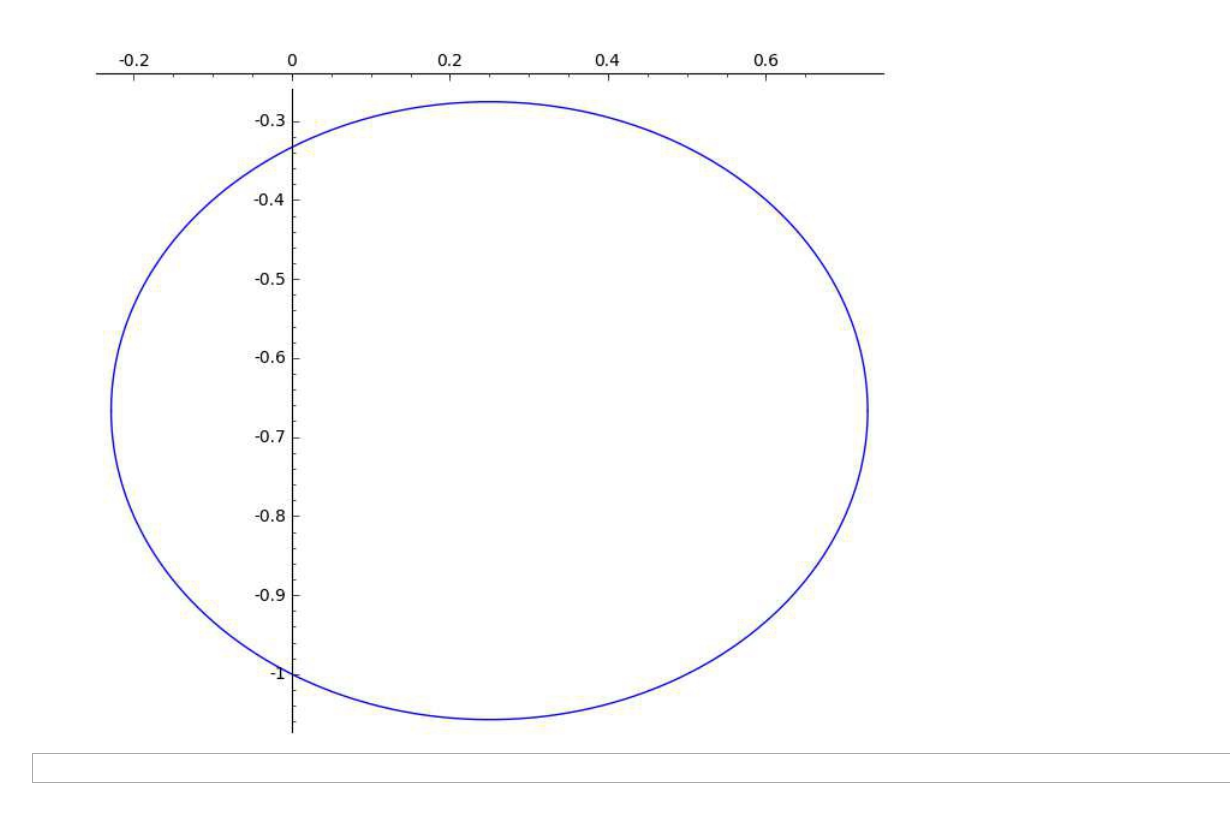

#### 4.2 Die Parabel

Die Parabel ist der geometrische Ort aller Punkte einer Ebene, die von einem festen Punkt und einer Gerade dieser Ebene einen gleich großen Abstand haben. Den festen Punkt nennen wir wieder Brennpunkt *F* 0∣*e* und für die feste Linie, also die Leitgerade, wählen wir die Gerade *y*=−*e* . Die Leitgerade und der Brennpunkt haben den Abstand 2e>0 voneinander.

Wir haben also  $F := [0, e]$  bestimmt und setzen  $P := [x, y]$  und erhalten damit die Bestimmungsgleichung der Parabel ∣*F*−*P*∣=∣*P*−[ *x ,*−*e*]∣ . Damit erhalten wir die Gleichungen

$$
\sqrt{x^2 + (e - y)^2} = y + e
$$

Diese Gleichung quadrieren wir nun, damit der Wurzelausdruck eliminiert wird und stellen die Gleichung nach y um.

$$
x^{2}+(e-y)^{2}=(y+e)^{2}
$$
  
\n
$$
\Leftrightarrow x^{2}+e^{2}-2ey+y^{2}=2ey
$$
  
\n
$$
\Leftrightarrow x^{2}-2ey=2ey
$$
  
\n
$$
\Leftrightarrow x^{2}=4ey
$$
  
\n
$$
\Leftrightarrow \frac{x^{2}}{4e}=y
$$

Diese Gleichung gilt für den Fall, dass die Leitgerade unterhalb und der Brennpunkt oberhalb der x-Achse gewählt werden. Ist es umgekehrt der Fall, also dass die Leitgerade oberhalb und der Brennpunkt unterhalb der x-Achse liegen, gilt folgende **Gleichung** 

$$
y = \frac{-x^2}{4e}
$$

Das heißt die Leitgerade liegt bei *y*=*e* und der Brennpunkt bei *F* :=[0,−*e* ] . Zusammengefasst erhalten wir also

$$
y = \frac{\pm x^2}{4e}.
$$

Eine weiter Möglichkeit wäre die Leitgerade parallel zur y-Achse zu wählen, das heißt die läge dann bei *x*=±*e* und der Brennpunkt würde dann auch auf der x-Achse liegen mit *F* (±*e*|0). Analog zur obigen Gleichung würden wir dann die Gleichung

$$
x = \frac{\pm y^2}{4 e}
$$
 *erhalten.*

 $y = \frac{\pm x^2}{4}$ 4 *e* und  $x = \frac{\pm y^2}{4}$ 4 *e* sind dann die beiden Normaldarstellungen der Parabel. Da es sich also um eine nicht verschobene Normalparabel handelt, liegt deren Scheitel im Ursprung.

## **Parabel**

Nun wollen wir die Berechnungen, die wir eben per Hand durchgeführt haben, mit Sage durchführen. Auch hier können wir wieder sehr gut sehen, wie viel schneller wir auf das gewünschte Ergebnis kommen.

Zu Anfang definieren wir wieder die benötigten Variablen und geben die Vektoren ein.

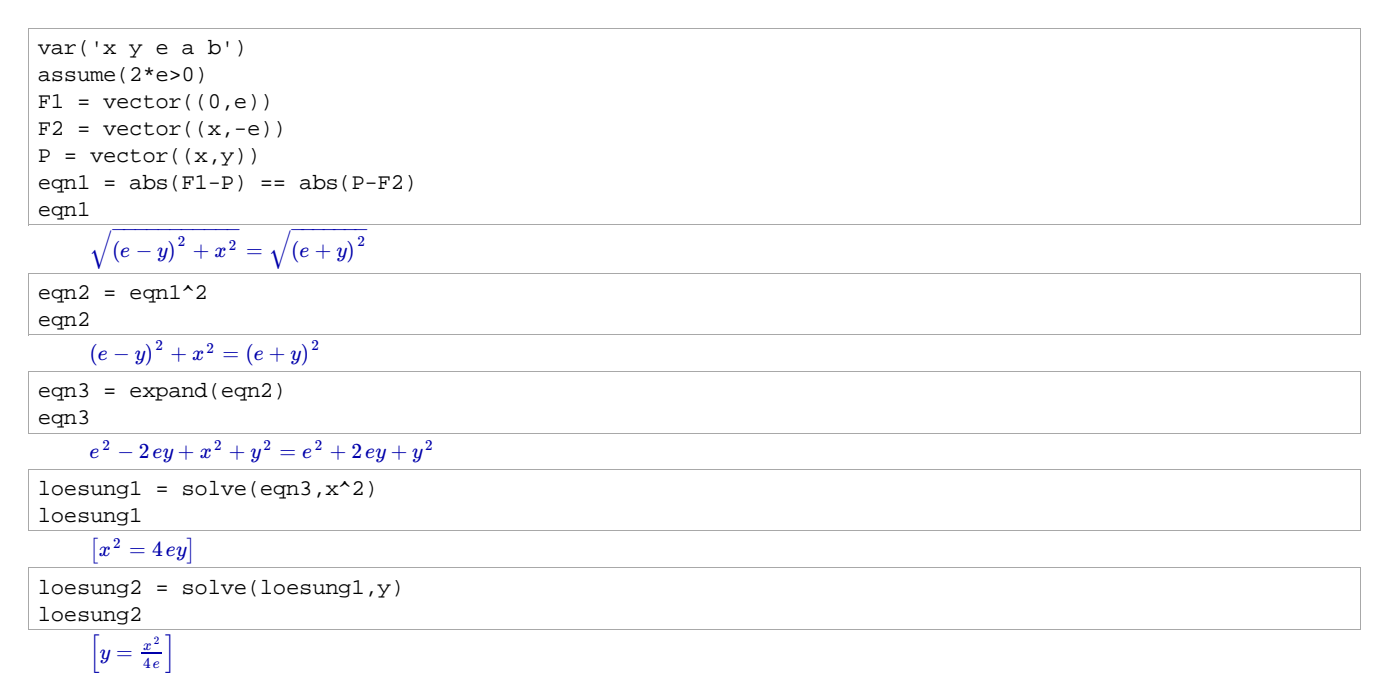

Damit haben wir nun die Gleichung erhalten, falls die Leitgerade unterhalb und der Brennpunkt oberhalb der x-Achse gewählt wird.

Die selbe Rechnung können wir nun auch durchführen für den Fall, dass die Leitgerade oberhalb und der Brennpunkt unterhalb der x-Achse liegen.

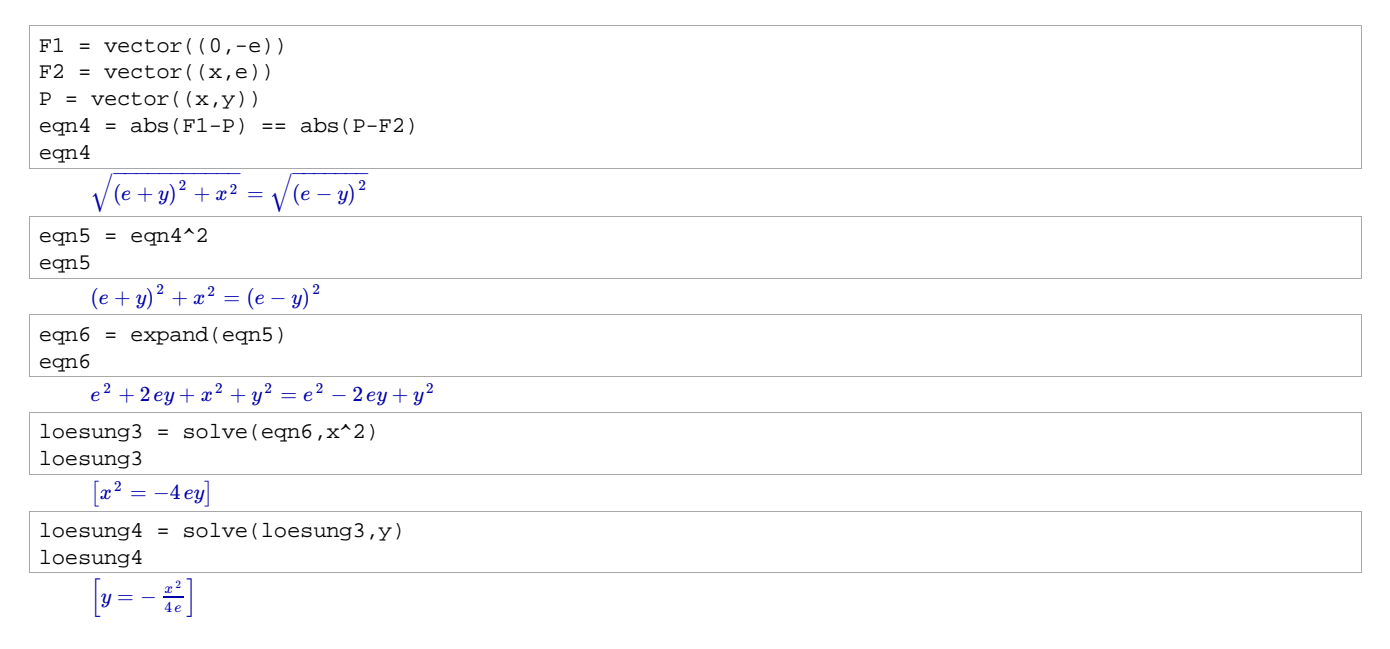

Nun wollen wir ein Beispiel berechnen. Dabei betrachten wir eine Gleichung und wollen sie durch Transformation bearbeiten und graphisch darstellen.

eqn7 =  $y^2-2*x-1$  == 0; eqn7  $y^2 - 2x - 1 = 0$ 

Im nächsten Schritt erhalten wir erstmal die Lösungen für y.

sol = solve(eqn7,y); sol

#### $[y = -\sqrt{2x+1}, y = \sqrt{2x+1}]$

Das Ergebnis wollen wir nun nach x auflösen.

$$
sol2 = solve(eqn7, x); sol2
$$
\n
$$
\left[x = \frac{1}{2}y^2 - \frac{1}{2}\right]
$$
\n
$$
equ9 = sol2[0]; equ9
$$
\n
$$
x = \frac{1}{2}y^2 - \frac{1}{2}
$$
\n
$$
equ9.add_to_both_sides(1/2)
$$
\n
$$
x + \frac{1}{2} = \frac{1}{2}y^2
$$

Damit können wir folgende Werte für x0, y0 und e ablesen,

$$
\text{wenn } x - x_0 = \frac{(y - y_0)^2}{4e} \text{ gesetzt wird.}
$$

x0 = -1/2; y0 = 0; e = 1/2

equ10 = x - x0 == (y - y0)<sup>2</sup> / (4\*e) ; equ10  

$$
x + \frac{1}{2} = \frac{1}{2} y^2
$$

 $P = implicit_plot(equ10, (x, -1, 3), (y, -4, 4))$ P.show(axes=True)

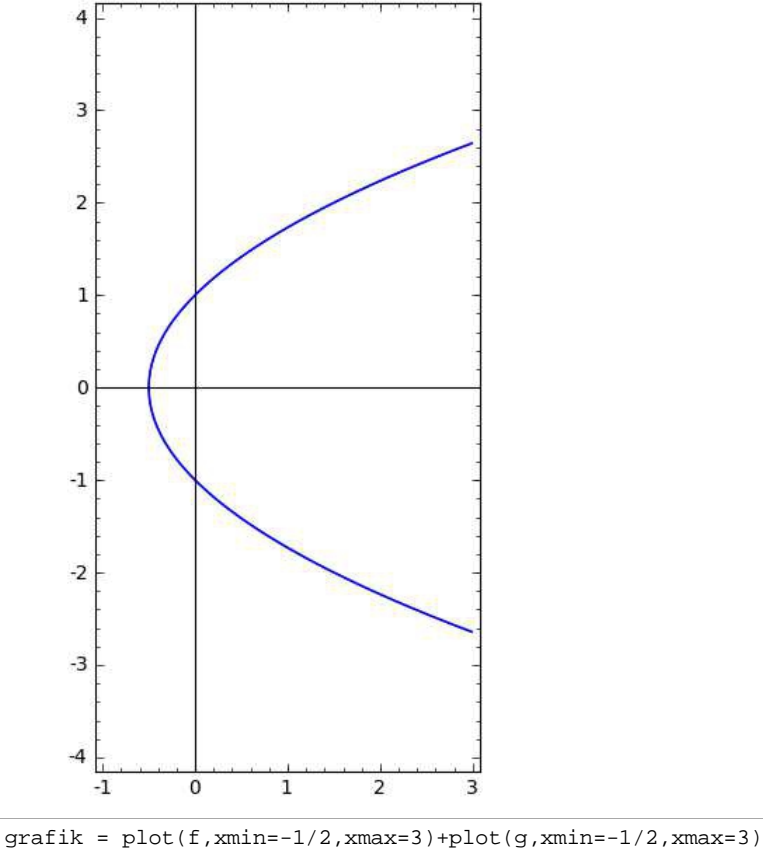

grafik.show(aspect\_ratio=1)

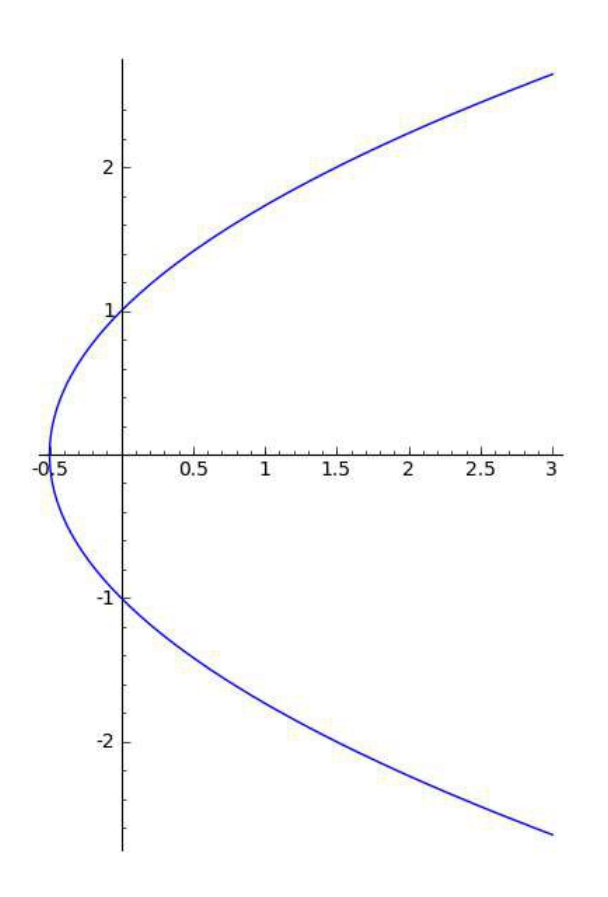

Da es auch Parabeln gibt, die ihren Scheitel nicht im Ursprung haben, wollen wir auch eine Gleichung hierfür aufstellen. Wir nehmen nun an, dass der Scheitel bei  $\left(x_{0,} \, y_{0}\right)$  liegt. Dann erhalten wir die Gleichung

$$
y - y_0 = \frac{\pm (x - x_0)^2}{4e} \quad \text{oder} \quad x - x_0 = \frac{\pm (y - y_0)^2}{4e} \tag{1.15}
$$

Analog zur Ellipse kann auch hier jede Gleichung der Form

 $Ax^2 + Dx + Ey + F = 0$  bzw. *By* bzw.  $By^2 + Dx + Ey + F = 0$ 

mit  $A>0$ ,  $B$ ,  $D$ ,  $E$ ,  $F \in \mathbb{R}$  durch quadratische Ergänzung in die Form (1.15) gebracht werden. Damit erhält man dann entweder eine Parabel oder falls *E*=0 ist, ein oder zwei Geraden.

#### 4.3 Die Hyperbel

In diesem Abschnitt wollen wir die Hyperbel betrachten. Unter einer Hyperbel versteht man eine Ortslinie aller derjenigen Punkte, die eine feste Abstandsdifferenz zu zwei vorgegebenen Punkten besitzt, welche wir wieder als Brennpunkt bezeichnen. Wie im letzten Abschnitt auch, wählen wir die Brennpunkte *F*<sub>1</sub>(−*e*|0) und  ${F}_2(e|0)$  . Diese Brennpunkte liegen wieder auf der x-Achse und sind symmetrisch zum Ursprung. Auch bei der Hyperbel muss wieder die Bedingung 0*a*≤*e* gelten, da für den Fall *ea* der Brennpunkt außerhalb der Hyperbel liegen würde, und dies ist zu vermeiden. Daher setzen wir die Abstandsdifferenz gleich 2a.

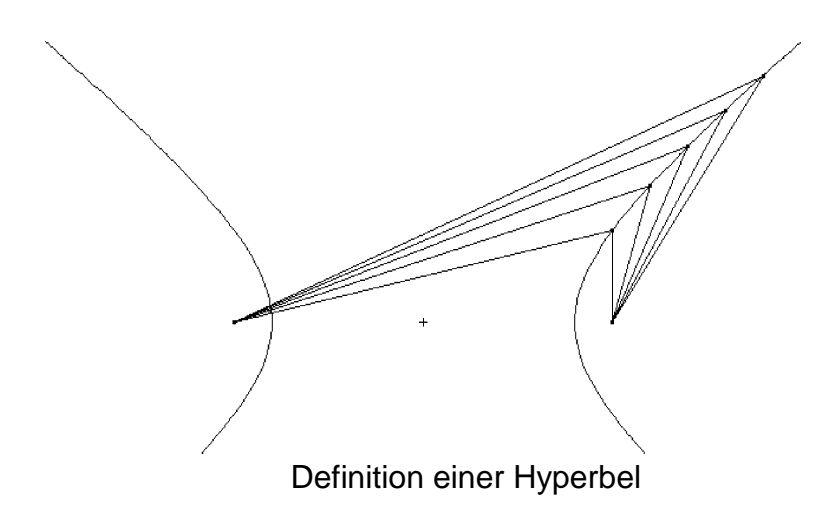

Nun wollen wir die Gleichung der Hyperbel herleiten. Dafür wählen wir die Definition *F*<sub>1</sub>:=[−*e*,0] *, F*<sub>2</sub>:=[*e*,0] und *P*:=[*x*, *y*]. Hierbei erhalten wir für den Hyperbelpunkt P

die Gleichung ∣∣*P*−*F*1∣−∣*P*−*F*2∣∣=2a . Damit erhalten wir

$$
\sqrt{(x+e)^2 + y^2} - \sqrt{(x-e)^2 + y^2} = 2a.
$$

Diese Gleichung quadrieren wir nun wieder:

$$
(x+e)^2 + y^2 - 2\sqrt{(x+e)^2 + y^2}\sqrt{(x-e)^2 + y^2} + (x-e)^2 + y^2 = 4a^2
$$
  
\n
$$
x^2 + 2xe + e^2 + y^2 - 2\sqrt{((x+e)^2 + y^2)((x-e)^2 + y^2)} + x^2 - 2xe + e^2 + y^2 = 4a^2
$$
  
\n
$$
2x^2 + 2e^2 + 2y^2 - 2\sqrt{(x^2 + 2xe + e^2 + y^2)(x^2 - 2xe + e^2 + y^2)} = 4a^2
$$
  
\n
$$
2x^2 + 2e^2 + 2y^2 - 2\sqrt{x^4 + e^4 + y^4 - 2x^2e^2 + 2x^2y^2 + 2e^2y^2} = 4a^2
$$

Um den Wurzelausdruck zu eliminieren, müssen wir erneut quadrieren und den gesamten Ausdruck auf eine Seite bringen

$$
2x^{2}+2e^{2}+2y^{2}-4a^{2}=2\sqrt{x^{4}+e^{4}+y^{4}-2x^{2}e^{2}+2x^{2}y^{2}+2e^{2}y^{2}}
$$
  

$$
(2x^{2}+2e^{2}+2y^{2}-4a^{2})^{2}=4x^{4}+4e^{4}+4y^{4}-8x^{2}e^{2}+8x^{2}y^{2}+8e^{2}y^{2}
$$
  

$$
16a^{4}+16x^{2}e^{2}-16x^{2}a^{2}-16e^{2}a^{2}-16y^{2}a^{2}=0
$$

Diesen Ausdruck wollen wir nun faktorisieren und dividieren dann durch 16a<sup>2</sup>(a<sup>2</sup>−e<sup>2</sup>)

$$
16(a^{4}+x^{2}e^{2}-x^{2}a^{2}-e^{2}a^{2}-y^{2}a^{2})=0
$$
  
\n
$$
16x^{2}(a^{2}-e^{2})+16a^{2}(y^{2}+e^{2}-a^{2})=0
$$
  
\n
$$
\frac{16x^{2}(a^{2}-e^{2})}{16a^{2}(a^{2}-e^{2})}+\frac{16a^{2}(y^{2}+e^{2}-a^{2})}{16a^{2}(a^{2}-e^{2})}=0
$$
  
\n
$$
\frac{x^{2}}{a^{2}}+\frac{y^{2}}{a^{2}-e^{2}}-\frac{e^{2}+a^{2}}{a^{2}+e^{2}}=0
$$
  
\n
$$
\frac{x^{2}}{a^{2}}+\frac{y^{2}}{e^{2}-a^{2}}=1
$$

Da wir anfangs die Bedingung *a≤e* festgelegt haben, wird der Wert e durch √*a*<sup>2</sup>+*b*<sup>2</sup> ersetzt, es gilt also *b<sup>2</sup>=e<sup>2</sup>−a*<sup>2</sup>. Diesen Ausdruck ersetzen wir nun in der obigen Gleichung. Wir erhalten dann

$$
\frac{x^2}{a^2} + \frac{y^2}{b^2} = 1 \tag{1.16}
$$

Damit erhalten wir die Normalform der Hyperbelgleichung. In diesem Fall ist die Hauptachse die x-Achse und die Nebenachse die y-Achse. Weiter ist a der Abstand der Scheitel der Hyperbel vom Mittelpunkt, d.h. a ist die Länge der großen Halbachse und die Länger der kleinen Halbachse wird mit b bezeichnet.

Für den Fall, dass die y-Achse die Hauptachse ist und die x-Achse die Nebenachse ist, erhalten wir folgende Gleichung

$$
\frac{-x^2}{a^2} + \frac{y^2}{b^2} = 1
$$

Wobei der Brennpunkt diesmal auf der y-Achse liegt und man die zweite Normalform

der Hyperbel erhält.

Nun wollen wir die einzelnen Punkte näher bestimmen. Die Normalhyperbel der Form (1.16) besitzt zwei Zweige. Das bedeutet, dass es Punkte gibt, die näher am Brennpunkt *F*<sup>1</sup> liegen. Weiter gilt, dass es zu jedem Punkt *P x*∣*y* einen Spiegelpunkt *Q*(−*x* $|-y$ ) gibt und dieser, wie der Punkt P auch, ein Hyperbelpunkt ist. Daher können wir den Ursprung auch als Mittelpunkt bezeichnen und wie wir schon definiert haben, sind die Punkte  $(-a|0)$  und  $(a|0)$  die Scheitel der Hyperbel. Der Abstand der Brennpunkte vom Mittelpunkt wird linear Exzentrität genannt und mit e bezeichnet.

Für die nummerische Exzentrität (Schnittwinkel) erhält man den Quotient  $\varepsilon$ := $\frac{e}{\varepsilon}$  $\frac{c}{a}$ ,

wobei  $\epsilon > 1$  ist, da  $a < e$  gilt. Somit hätten wir auch den wesentlichen Unterschied zwischen einer Hyperbel und einer Ellipse. Bei der Ellipse erhielten wir für die numerische Exzentrität einen Wert der kleiner als 1 war und bei der Hyperbel einen Wert der größer als 1 ist.

Von jetzt an gehen wir davon aus, dass nicht der Ursprung der Mittelpunkt der Hyperbel ist, sondern wählen einen beliebigen Punkt  $M(x_0|y_0)$ . Für diesen neuen Mittelpunkt ändert sich dann die Gleichung wie folgt

$$
\frac{(x-x_0)^2}{a^2} - \frac{(y-y_0)^2}{b^2} = \pm 1.
$$

Diese Gleichung steht also für eine Hyperbel mit den Halbachsen a und b und dem Mittelpunkt  $M(x_0|y_0)$ .

Ein weiterer Unterschied zwischen der Ellipse und Hyperbel ist, wenn wir *x* → ± ∞ laufen lassen, gibt es auf der Ellipse irgendwann keine Punkte mehr, bei der Hyperbel allerdings schon. Um die Asymptoten der Normalhyperbel zu erhalten, müssen wir die Hyperbelgleichung nach y auflösen:

$$
\frac{x^2}{a^2} - \frac{y^2}{b^2} = 1
$$
  

$$
\frac{x^2}{a^2} - 1 = \frac{y^2}{b^2}
$$
  

$$
b^2(\frac{x^2}{a^2} - 1) = y^2
$$
  

$$
y = \pm b\sqrt{\frac{x^2}{a^2} - 1}
$$

Auch bei einer verschobenen Hyperbel, die ihren Mittelpukt bei  $M(x_0|y_0)$ hat, sind die Asymptoten um diesen Mittelpunkt zentriert. Für den Anstieg der Asymptoten gilt auch in diesem Fall *m*= ±*b*  $\frac{2D}{a}$  und sie verlaufen durch den Punkt  $M(x_0|y_0)$  .

Nun wollen wir die Gleichung

$$
Ax2+Cy2+Dx+Ey+F=0
$$
, mit A, C, D, E, F ∈ ℝ

betrachten.

Aufgrund des Wissens, das wir nun über Hyperbeln, Ellipsen und Parabeln erhalten

haben, ist es uns möglich anhand einer Gleichung zu erkennen, um welche Art einer Kurve es sich handelt.

Als notwendige Voraussetzung für eine Hyperbel oder Ellipse gilt, dass *A*∗*C*≠0 ist, da sonst kein quadratischer Term mehr vorhanden wäre und eine Geradengleichung vorliegen würde.

Neben dieser Voraussetzung gilt weiter für die Ellipse, dass A und C jeweils das gleiche Vorzeichen haben, d.h. entweder  $A > 0$  und  $C > 0$  oder  $A < 0$  und  $C < 0$ . Anders verhält es sich bei der Hyperbel. Diese hat nämlich die Eigenschaft, dass A und C unterschiedliche Vorzeichen haben, d.h.  $AC < 0$  mit entweder  $A > 0$  und  $C < 0$  oder  $A < 0$  und  $C > 0$ .

Im nächsten Schritt betrachten wir den Fall *A*∗*C*=0 , wobei die Bedingung wieder gilt, dass nicht beide Faktoren gleich Null sein dürfen, da sonst wieder kein quadratischer Term mehr vorhanden wäre. Eine Parabel erhalten wir also entweder, wenn  $A=0$ ,  $C\neq 0$  und  $D\neq 0$  gilt oder  $A\neq 0$ ,  $C=0$  und  $E\neq 0$ .

Um das Ganze nochmal zu verdeutlichen, betrachten wir nun drei Beispiele.

Beispiel 1:  $64x^2 - 25y^2 + 256x + 300y - 2244 = 0$ 

Da sowohl A als auch C ungleich Null sind, können wir schon mal darauf schließen, dass es sich entweder um eine Hyperbel oder Ellipse handeln muss. Anhand der Koeffizienten *A*=64 und *C*=−25 können wir zusätzlich erkennen, dass mit dieser Gleichung eine Hyperbel beschrieben wird.

Beispiel 2:  $3x^2 - 30x + 8y + 65 = 0$ 

In dieser Gleichung sind die Werte der Koeffizienten *A*=3≠0 , *C*=0 und *E*≠0 und beschreiben daher eine Parabel.

Beispiel 3:  $x^2+49y^2+150x-196y-804=0$ 

Bei dieser Gleichung handelt es sich um eine Ellipse, denn es ist *A*=25≠0 und  $C=49\neq0$  und somit  $A>0$  und  $C>0$ , d.h. beide Koeffizienten haben das selbe Vorzeichen.

Durch diese Erkenntnisse können wir jedoch nicht nur feststellen, ob es sich um eine Ellipse, Hyperbel oder Parabel handelt, sondern können diese auch nutzen, um eine Ortslinienaufgabe zu lösen.

Dazu betrachten wir folgende Ellipse  $\frac{x^2}{2}$  $rac{x^2}{a^2} + \frac{y^2}{b^2}$  $\frac{y}{b^2}$ =1

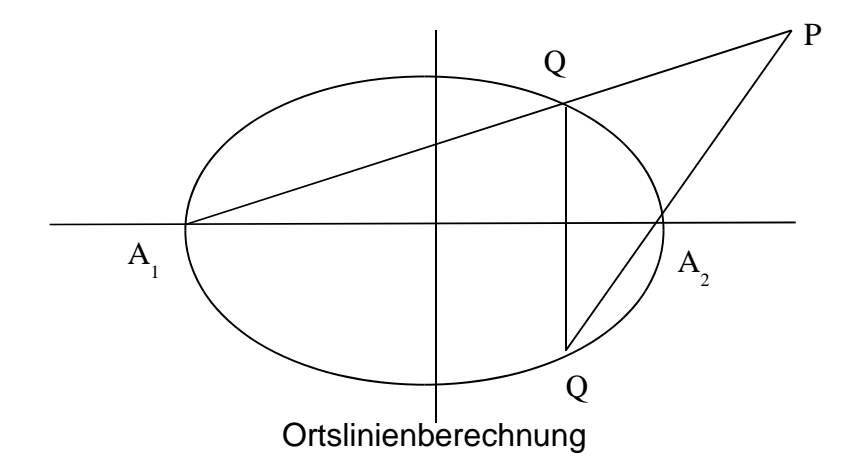

Sowohl der Punkt  $Q(u|v)$  als auch  $\overline{Q}(u|-v)$  durchlaufen die Ellipse, wobei  $\overline{Q}$  der Spiegelpunkt zu *Q* ist. Unser Ziel ist es herauszubekommen, welche Kurve der Punkt  $P(x|y)$  beschreibt.

Dazu müssen wir zunächst die Gleichung für die Gerade *A*1*Q* und *Q A*<sup>2</sup> aufstellen. Die Punkte  $\mathcal Q$  und  $\overline{\mathcal Q}$  sind uns ja schon bekannt und die Punkte  $A_1$  und  $A_2$  sind:  $A_1(-a|0)$ und  $A_2(a|0)$  . Damit ist es uns jetzt möglich, die Punkt-Steigungs-Form aufzustellen. Es gilt:

$$
y = \frac{y_2 - y_1}{x_2 - x_1} * (x - x_1) + y_1
$$

Für  $A_1(-a|0)$  und  $Q(u|v)$ :

$$
y = \frac{v-0}{u+a} * (x+a)+0 \quad \Rightarrow \quad (u+a) y = v(x+a)
$$

Und für  $A_2(a|0)$  und  $\overline{Q}(u|-\nu)$ :

$$
y = \frac{-v-0}{u-a} * (x-a)+0 \implies (u-a)y = -v(x-a)
$$

Mit diesen beiden Formeln wollen wir nun mögliche Werte von u und v bestimmen für den Schnittpunkt P der beiden Geraden. Dafür stellen wir die beiden Gleichungen zunächst nach einer der beiden Variablen um und setzen sie gleich. Als erstes stellen wir die Gleichungen nach v um:

$$
(u+a)*y=v*(x+a) \Rightarrow v=\frac{(u+a)y}{x+a}
$$

$$
(u-a)*y=-v*(x-a) \Rightarrow v=\frac{-(u-a)y}{x-a}
$$

$$
\frac{(u+a) y}{x+a} = \frac{-(u-a) y}{x-a}
$$
  
 
$$
u yx - uya + a yx - a2y = -u yx - uya + a yx + a2y
$$
  
 
$$
2u yx = 2a2y
$$
  
 
$$
ux = a2
$$
  
 
$$
u = \frac{a2}{x}
$$

Als zweites Stellen wir die Gleichungen nach u um:

$$
(u+a)*y = v*(x+a) \Rightarrow u+a = \frac{v(x+a)}{y} \Rightarrow u = \frac{v(x+a)}{y} - a
$$
  

$$
(u-a)*y = -v*(x-a) \Rightarrow u-a = \frac{-v(x-a)}{y} \Rightarrow u = \frac{-v(x-a)}{y} + a
$$
  

$$
\frac{v(x+a)}{y} - a = \frac{-v(x-a)}{y} + a
$$
  

$$
\frac{v(x+a)}{y} + \frac{v(x-a)}{y} = 2a
$$
  

$$
\frac{2vx}{y} = 2a
$$
  

$$
v = \frac{ay}{x}
$$

Da wir wissen, dass der Punkt Q auf der Normalellipse liegt, können wir folgende Gleichung aufstellen:

$$
\frac{u^2}{a^2} + \frac{v^2}{b^2} = 1
$$

In diese Gleichung setzen wir nun unsere berechneten Werte von u und v ein und erhalten:

$$
\frac{\left(\frac{a^2}{x}\right)^2}{a^2} + \frac{\left(\frac{ay}{x}\right)^2}{b^2} = 1
$$
  

$$
\frac{a^4}{x^2 a^2} + \frac{a^2 y^2}{x^2 b^2} = 1
$$

Das multiplizieren wir nun mit  $\frac{x^2}{2}$ *a* 2

$$
\frac{a^2 x^2}{x^2 a^2} + \frac{a^2 y^2}{x^2 b^2} \frac{x^2}{a^2} = \frac{x^2}{a^2}
$$
  

$$
1 + \frac{y^2}{b^2} = \frac{x^2}{a^2} \implies \frac{x^2}{a^2} - \frac{y^2}{b^2} = 1
$$

Daran erkennen wir jetzt, dass die gesuchte Ortslinie eine Hyperbel ist, mit den Halbachsen a und b.

#### **Die Hyperbel**

Genauso wie wir bei der Ellipse vorgegangen sind, wollen wir auch bei der Hyperbel zeigen, wie wir von den Ausgangspunkten auf die Normalform der Hyperbel gekommen sind.

Dafür mussten wir auch hier wieder erstmal die einzelnen Vektoren definieren und bestimmte Umformungen und Faktorisierungen durchführen, um auf die gewünschte Form zu kommen.

Außerdem werden wir auch wieder hier feststellen, dass es irgendwann nicht mehr ausreicht die Gleichung zu vereinfachen und müssen auch dort wieder geeignete Umformungen durchführen.

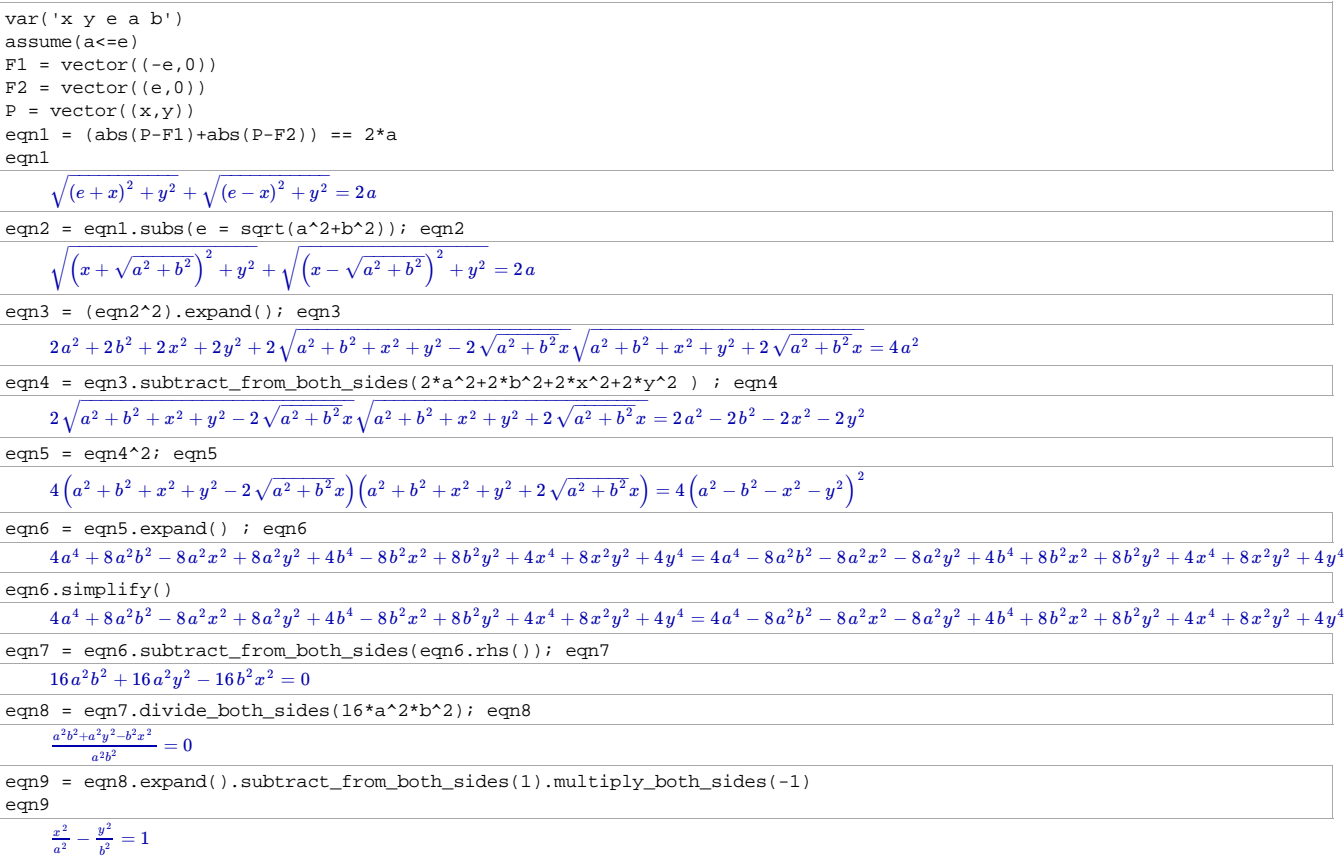

Damit haben wir nun eine Normalform der Hyperbelgleichung erhalten, bei der die x-Achse die Hauptachse ist und die y-Achse die Nebenachse.

Da dies nur eine Möglichkeit ist, wollen wir noch den Fall betrachten, dass die y-Achse die Hauptachse und die x-Achse die Nebenachse ist.

 $b^2$ 

 $\frac{y^2}{x^2} - \frac{x^2}{x^2} = 1$  $rac{y^2}{a^2} - \frac{x^2}{b^2}$ 

```
F3 = vector((0, -e))F4 = vector((0,e))Q = vector((-x, -y))eqn10 = (abs(Q-F3)+abs(Q-F4)) == 2*aeqn10
\frac{11 = \text{eqn10}.\text{subs}(\text{e} = \text{sqrt}(\text{a}^2+\text{b}^2)); \text{ eqn11}}{\frac{1}{\text{eqn10}} \cdot \text{sqrt}(\text{e}^2 + \text{b}^2))}eqn12 = (eqn11^2) .expand(); eqn12
eqn13 = eqn12.subtract_from_both_sides(2*a^2+2*b^2+2*x^2+2*y^2 ) ; eqn13
eqn14 = eqn13^2; eqn14
eqn15 = eqn14.expand() i eqn15
eqn16 = eqn15.subtract_from_both_sides(eqn15.rhs()); eqn16
eqn17 = eqn16.divide_both_sides(16*a^2*b^2); eqn17
eqn18 = eqn17.expand().subtract_from_both_sides(1).multiply_both_sides(-1)
eqn18
       \sqrt{{{\left( {e + y} \right)}^2 + {x^2}} + \sqrt{{{\left( {e - y} \right)}^2 + {x^2}}} = 2\,a\sqrt{\left(y+\sqrt{a^2+b^2}\,\right)^2 + x^2 + \sqrt{\left(y-\sqrt{a^2+b^2}\,\right)^2 + x^2} = 2\,a2a^2 + 2b^2 + 2x^2 + 2y^2 + 2\sqrt{a^2 + b^2 + x^2 + y^2 - 2\sqrt{a^2 + b^2}y} \sqrt{a^2 + b^2 + x^2 + y^2 + 2\sqrt{a^2 + b^2}y} = 4a^22\sqrt{a^2+b^2+x^2+y^2-2\sqrt{a^2+b^2}y} \sqrt{a^2+b^2+x^2+y^2+2\sqrt{a^2+b^2}y}=2a^2-2b^2-2x^2-2y^24 \left(a^2 + b^2 + x^2 + y^2 - 2 \sqrt{a^2 + b^2} y\right) \left(a^2 + b^2 + x^2 + y^2 + 2 \sqrt{a^2 + b^2} y\right) = 4 \left(a^2 - b^2 - x^2 - y^2\right)^24a^4 + 8a^2b^2 + 8a^2x^2 - 8a^2y^2 + 4b^4 + 8b^2x^2 - 8b^2y^2 + 4x^4 + 8x^2y^2 + 4y^4 = 4a^4 - 8a^2b^2 - 8a^2x^2 - 8a^2y^2 + 4b^4 + 8b^2x^2 + 8b^2y^2 + 4x^4 + 8x^2y^2 + 4y^416\,a^2b^2+16\,a^2x^2-16\,b^2y^2=0\frac{a^2b^2+a^2x^2-b^2y^2}{a^2b^2}=0a
             ^{2}b
```
Auf diesem Wege haben wir die zweite Normalform der Hyperbelgleichung erhalten. Wir wir gut erkennen können, ist dabei also nur die x- und die y-Achse vertauscht worden.

Im nächsten Schritt wollen wir nun wieder eine Hyperbel anhand einer Gleichung zeichnen. Vorher werden wir die Gleichung allerdings auch wierder erst nach y und nach x auflösen.

$$
eqn19 = x^2 - y^2 - 2*x - 1 = 0
$$
  
\n
$$
x^2 - y^2 - 2x - 1 = 0
$$
  
\nsol = solve(eqn19, y)  
\nsol  
\n
$$
y = -\sqrt{x^2 - 2x - 1}, y = \sqrt{x^2 - 2x - 1}
$$
  
\nsol2 = solve(eqn19, x)  
\nsol2

$$
\boxed{x = -\sqrt{y^2 + 2} + 1, x = \sqrt{y^2 + 2} + 1}
$$

implicit\_plot(eqn19,(x,-4,6),(y,-4,4),axes=True)

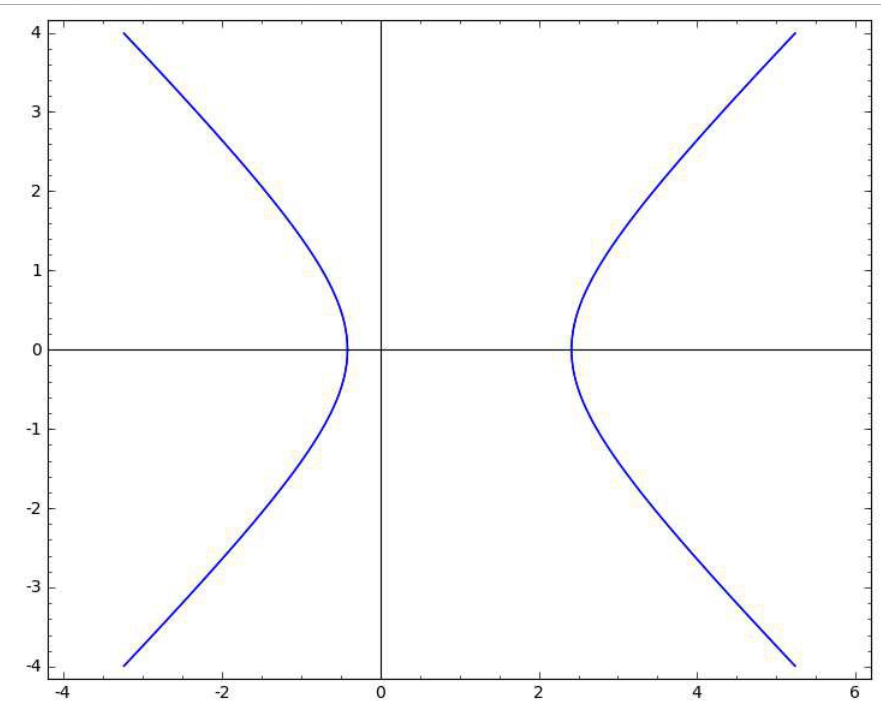

Nun wollen wir die Funktion bzgl. x darstellen.

 $f(x) = sol[0].rhs()$  $g(x) = sol[1].rhs()$  $\texttt{show(f)}$  ;  $\texttt{show(g)}$  $P = plot(f, xmin=-4)+plot(g, xmin=-4)$ P.show(aspect\_ratio=1/2)

 $x \mapsto -\sqrt{x^2-2x-1}$ 

$$
x\mapsto \sqrt{x^2-2\,x-1}
$$

verbose 0 (2401: plot.py, generate\_plot\_points) WARNING: When plotting, failed to evaluate function at 57 points. verbose 0 (2401: plot.py, generate\_plot\_points) Last error message: '' verbose 0 (2401: plot.py, generate\_plot\_points) WARNING: When plotting, failed to evaluate function at 57 points. verbose 0 (2401: plot.py, generate\_plot\_points) Last error message:

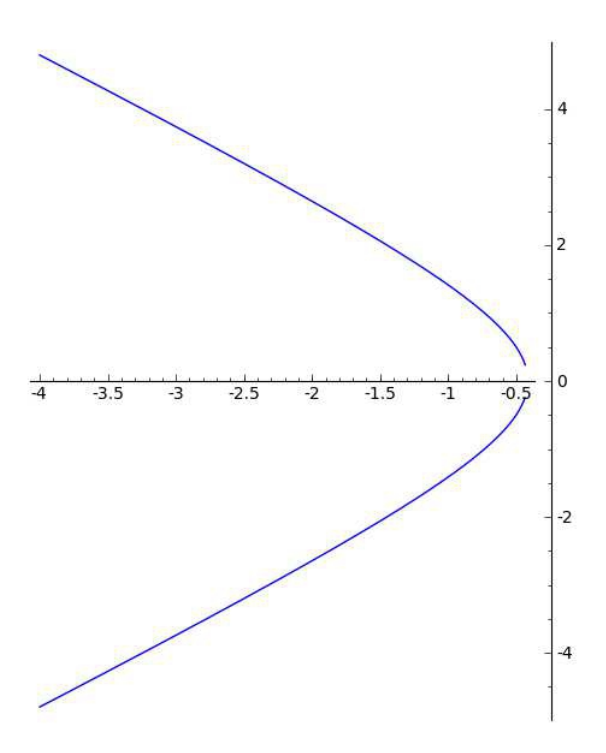

Auch hier haben wir wieder eine Lücke an der Stelle, an der die Tangente parallel zur 2. Achse verläuft und damit die Ableitung nicht definiert ist.

Wenn wir diese Lücke schließen wollen, müssen wir die Funktionen in dem Teilintervall um die Lücke herum mit einer höheren Anzahl von Plot-Points gesondert zeichnen.

 $f(x) = sol[0].rhs()$  $g(x) = sol[1].rhs()$  $show(f); show(g)$  $\texttt{P = plot(f, xmin=-4, xmax=-0.5)+plot(g, xmin=-4, xmax=-0.5)}$ P += plot(f,xmin=-0.5,xmax=-0.4,plot\_points=1000)+plot(g,xmin=-0.5,xmax=-0.4,plot\_points=1000) P.show(aspect\_ratio=1/2)  $x \mapsto -\sqrt{x^2-2x-1}$  $x\mapsto \sqrt{x^2-2\,x-1}$ verbose 0 (2401: plot.py, generate\_plot\_points) WARNING: When plotting, failed to evaluate function at 142 points. verbose 0 (2401: plot.py, generate\_plot\_points) Last error message: verbose 0 (2401: plot.py, generate\_plot\_points) WARNING: When plotting, failed to evaluate function at 143 points. verbose 0 (2401: plot.py, generate\_plot\_points) Last error message: '' $\overline{4}$  $\overline{2}$  $\mathbf{0}$  $\frac{1}{-4}$  $-3.5$  $\frac{1}{-3}$  $-2.5$  $\frac{1}{2}$  $-1.5$  $\frac{1}{1}$  $\overline{\cdot 0}$ .  $-2$  $-4$ 

Wenn wir die Funktion nun bzgl. y betrachten wollen, wobei y die unabhängige Variable ist, stellen wir fest, dass Sage die horizontale Variable immer der unabhängigen Variablen zuordnet.

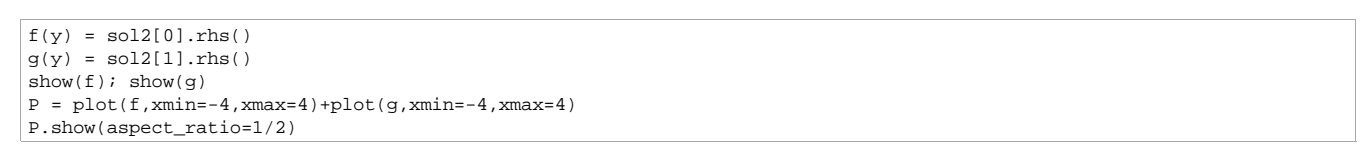

$$
y \mapsto -\sqrt{y^2+2}+1
$$

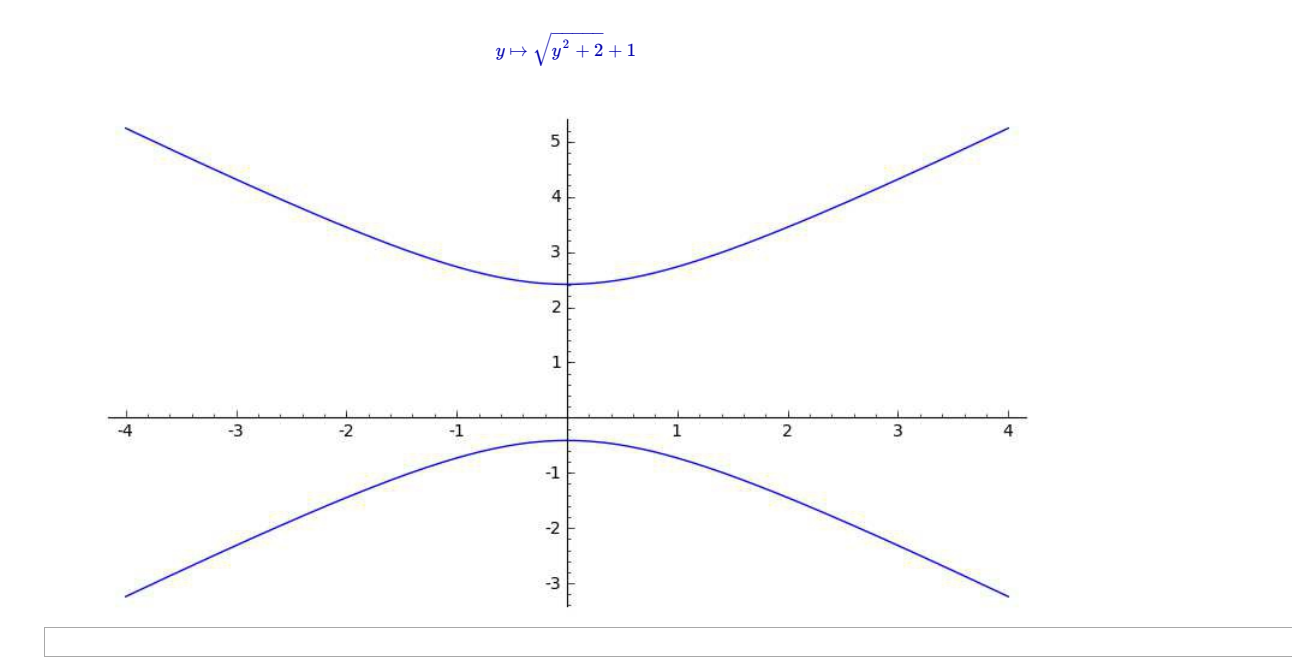

## 5. Flächenberechnung

In diesem Kapitel wollen wir uns der Flächenberechnung unter Kurven widmen, um es genauer zu sagen, der Integration. Zuerst werden wir daher die herkömmliche Methode dafür vorstellen, die man schon seit dem 5. Jahrhundert verwendet. Dabei wird die Fläche in viele geeignete Rechtecksummen geteilt. Allerdings ist diese Methode für höhere Funktionen eher ungeeignet und sehr aufwändig. Zum Glück gelang Isaac Newton und Gottfried Wilhelm Leibniz Ende des 17. Jahrhunderts Kalküle zur Differentialrechnung zu entwickeln, womit sie ein wichtiges Fundament für die Analysis legten. Diese Erkenntnis wurde im Laufe der letzten Jahrzehnte immer weiter entwickelt und ermöglicht uns heute eine einfache Berechnung mit Hilfe von Integralen.

#### 5.1 Regelmäßige arithmetische Zerlegungen

Beginnen wollen wir mit einer kurzen Wiederholung des Integrationsproblems. Dafür betrachten wir einen Flächeninhalt A eines ebenen Bereichs, mit folgenden Begrenzungen:

- − den Graph einer positiven Funktion f
- − der x-Achse
- − und zwei senkrechten Geraden *x*=*a* und *x*=*b*

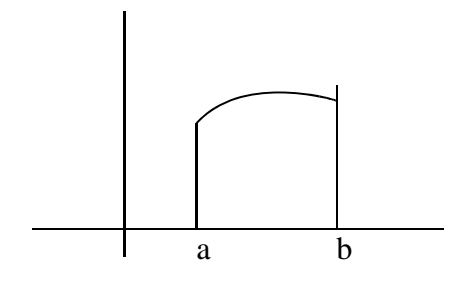

Im ersten Schritt zerlegen wir dafür das Intervall [*a ,b*] in n Teilintervalle *I <sup>k</sup>*=[ *xk*−<sup>1</sup> *, x<sup>k</sup>* ] ,  $(k\!=\!1,\!\dots,n)$  mit Hilfe der Punkte  $x_k\!\!\in\!\!\left[a,b\right] \quad (k\!=\!0,\!\dots,n)$  , für die gilt

$$
a =: x_0 < x_1 < x_2 < \ldots < x_{n-1} < x_n := b
$$
.

Weiter gilt folgendes für die Zerlegung *P* von [*a ,b*] :

$$
b-a\!=\!(x_n\!-\!x_{n-1})\!+\!(x_{n-1}\!-\!X_{n-2})\!+\!\ldots\!+\!(x_1\!-\!x_0)\!=\!\sum_{k=1}^n\,(x_k\!-\!x_{k-1})\!=\!\sum_{k=1}^n\varDelta\,x_k
$$

 *x<sup>k</sup>* bezeichnet dabei die Länge des k-ten Teilintervalls. Vorausgesetzt, dass alle Längen  $\Delta x_k$  gleich sind, ist P eine regelmäßige arithmetische oder äquidistante Zerlegung. Um die gemeinsame Länge zu erhalten, müssen wir also folgendes berechnen:

$$
\Delta x = \frac{b-a}{n} \, .
$$

Die Stützpunkte der Zerlegung werden wie folgt angegeben:

$$
x_k = x_0 + k \Delta x = a + k \frac{b-a}{n}, \quad (k = 0,..., n)
$$

Daraus können wir nun folgern, dass f genau dann integrierbar ist, wenn die Grenzwerte

$$
\lim_{n \to \infty} \sum_{k=1}^{n} f(\zeta_k) \Delta x_k \tag{4.1}
$$

für alle Zerlegungsfolgen des Intervalls und alle möglichen Wahlen der Punkte *k* [ *x<sup>k</sup>* <sup>−</sup><sup>1</sup> *, x<sup>k</sup>* ] existieren und übereinstimmen. Dabei interessieren uns hauptsächlich die Randpunkte  $\zeta_k = x_{(k-1)}$  und  $\zeta_k = x_k$ .

Als nächstes bestimmen wir den Grenzwert. Wir setzen voraus, dass f integrierbar über [*a ,b*] ist, wobei hierbei der Grenzwert (4.1) das bestimmte Integral von f von a nach b genannt wird, und wir schreiben

$$
\int_{a}^{b} f(x) dx := \lim_{n \to \infty} \sum_{k=1}^{n} f(\zeta_{k}) \Delta x_{k}
$$

Dieser Wert ist unser gesuchter Flächeninhalt A. Als Riemannsumme von f wird folgende Summe bezeichnet

$$
\sum_{k=1}^n f(\zeta_k) \Delta x_k.
$$

Die Riemannsumme bezeichnet den Flächeninhalt eines aus Rechtecken bestehenden Näherungsbereichs.

Mit Hilfe der geometrischen Deutung können wir feststellen, dass für jede monoton fallende oder monoton steigende Funktion  $\epsilon$   $[x_{k-1}, x_k]$  als Intervallendpunkte bestimmt werden können. Dabei spielt es auch keine Rolle, welche Zerlegung man gewählt hat. Damit haben wir nun eine obere und untere Schranke für das zu berechnende Intervall.

Für folgende Berechnung wählen wir eine arithmetische Unterteilung und erhalten damit die linke Riemannsumme

$$
x_{k} = a + k \frac{b - a}{n}
$$
  

$$
\sum_{k=1}^{n} f(x_{k-1})(x_{k} - x_{k-1}) = \sum_{k=1}^{n} f(a + (k-1) \frac{b - a}{n})(a + k \frac{b - a}{n} - (a + (k-1) \frac{b - a}{n}))
$$

$$
\Rightarrow \sum_{k=1}^{n} (a + (k-1) \frac{b - a}{n}) \frac{b - a}{n}
$$

bzw. die rechte Riemannsumme

$$
x_{k} = a + k \frac{b - a}{n}
$$
  

$$
\sum_{k=1}^{n} f(x_{k})(x_{k} - x_{k-1}) = \sum_{k=1}^{n} f(a + k \frac{b - a}{n})(a + k \frac{b - a}{n} - (a + (k-1) \frac{b - a}{n}))
$$

$$
\Rightarrow \sum_{k=1}^{n} (a + k \frac{b - a}{n}) \frac{b - a}{n}
$$

Wenn wir zum Beispiel eine monoton wachsende Funktion f in [*a , b*] haben, liegt die Riemannsumme immer unterhalb bzw. oberhalb des Integralwerts  $\int\limits_{0}^{b}$ *a*  $f\left( x\right) dx$  . Für den Fall, dass ihre Grenzwerte für  $n \rightarrow \infty$  übereinstimmen, bestimmt der gemeinsame Grenzwert den Integralwert. Dies ist bei monotonen Funktionen sogar immer der Fall.

## **Regelmäßige arithmetische Zerlegung**

Wir wollen nun die Riemannsumme in Sage definieren, um die Berechnungen leichter durchführen zu können. Diese unterteilen wir dann in die linke und rechte Riemannsumme.

Wir beginnen mit der linken Riemannsumme.

```
def riemann_summe_links(f,a,b,n):
   d = (b-a)/nreturn d*sum([f(a+(k-1)*(b-a)/n) for k in [1..n]])
```
 $f(x) = x^2$ 

```
riemann_summe_links(f,0,1,40000).n()
```
0.333320833437500

 $f(x) = x^2$ 

riemann\_summe\_links(f,0,1,100000).n()

0.333328333350000

def riemann\_summe\_rechts(f,a,b,n):  $d = (b-a)/n$ return  $d*sum(f(a+k*d) for k in (1..n))$ 

 $f(x) = x^2$ riemann\_summe\_rechts(f,0,1,40000).n()

```
0.333345833437500
```
 $f1(x) = 1/(1+x^2)$ 

riemann\_summe\_links(f1,0,1,1000).n() ; riemann\_summe\_rechts(f1,0,1,1000).n()

0.785648121730782

```
0.785148121730782
```
Nun wollen wir die linke und rechte Riemannsumme auch graphisch darstellen.

```
def links_graph(f,a,b,n):
   d = (b-a)/nG = Graphics()
   G += plot(f,a,b)G += sum([\\iota,0),(xi,f(xi)),(xi+d,f(xi)),(xi+d,0)], color='red') for xi in srange(a,b,d)])
   G.show()
```
 $f(x) = x^2$ links\_graph(f,0,1,5)

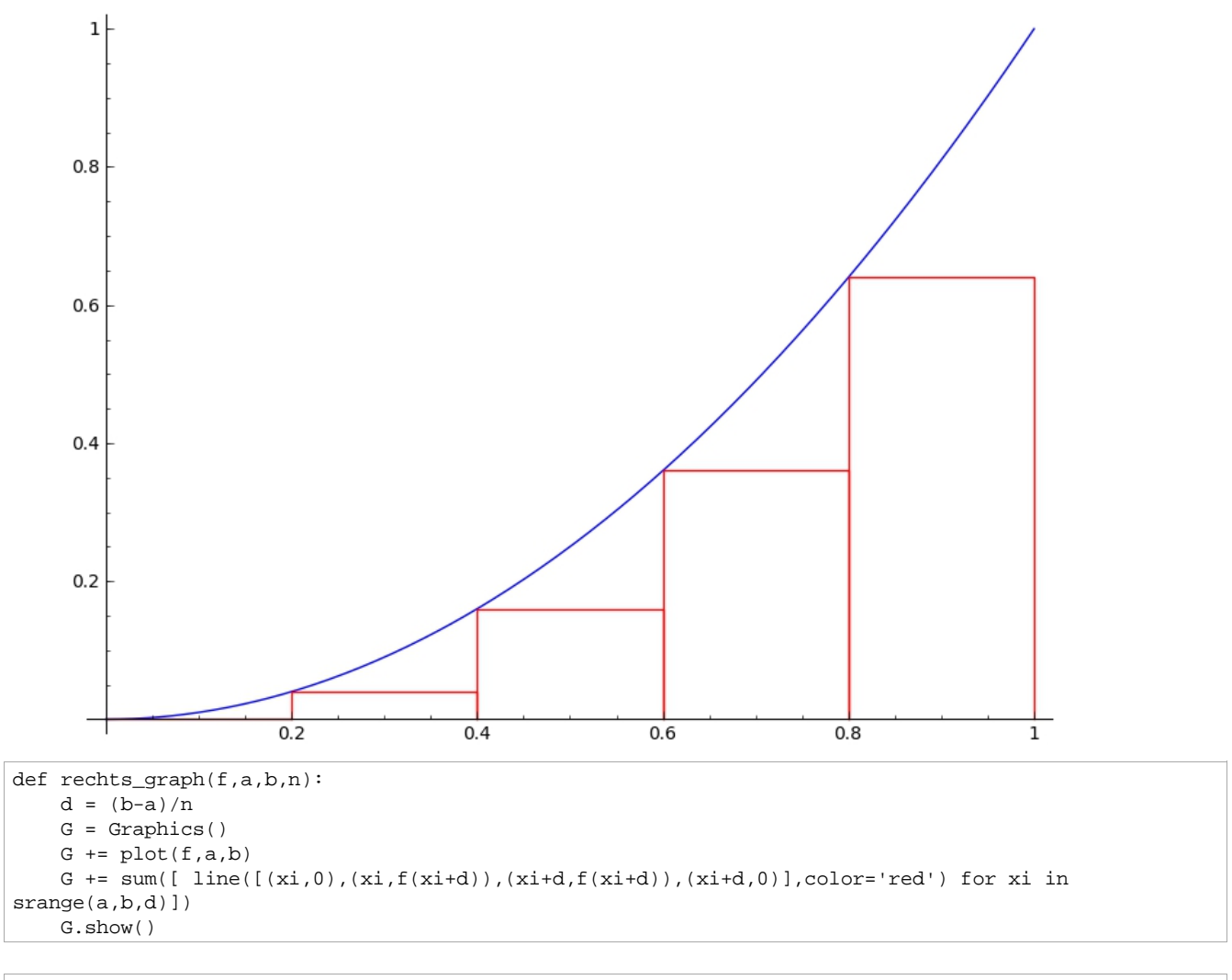

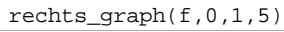

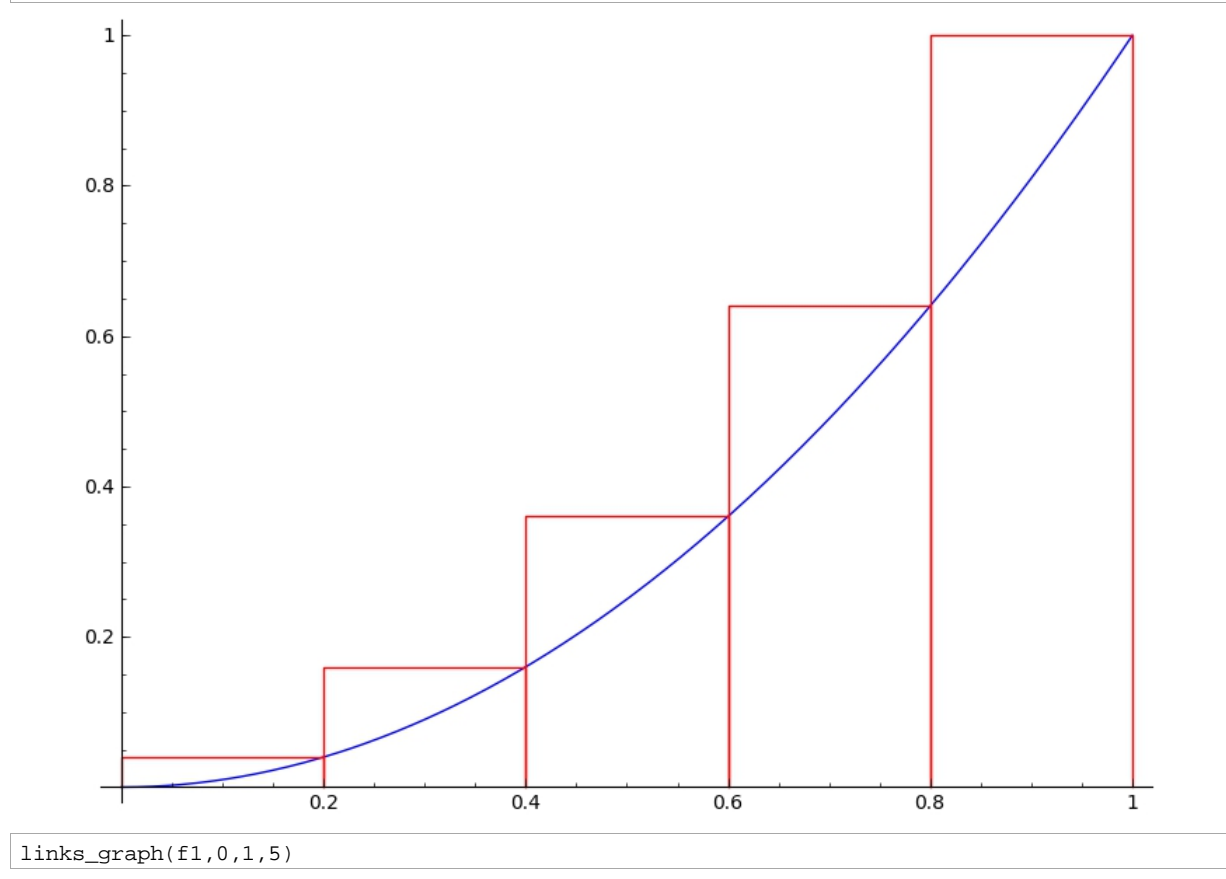

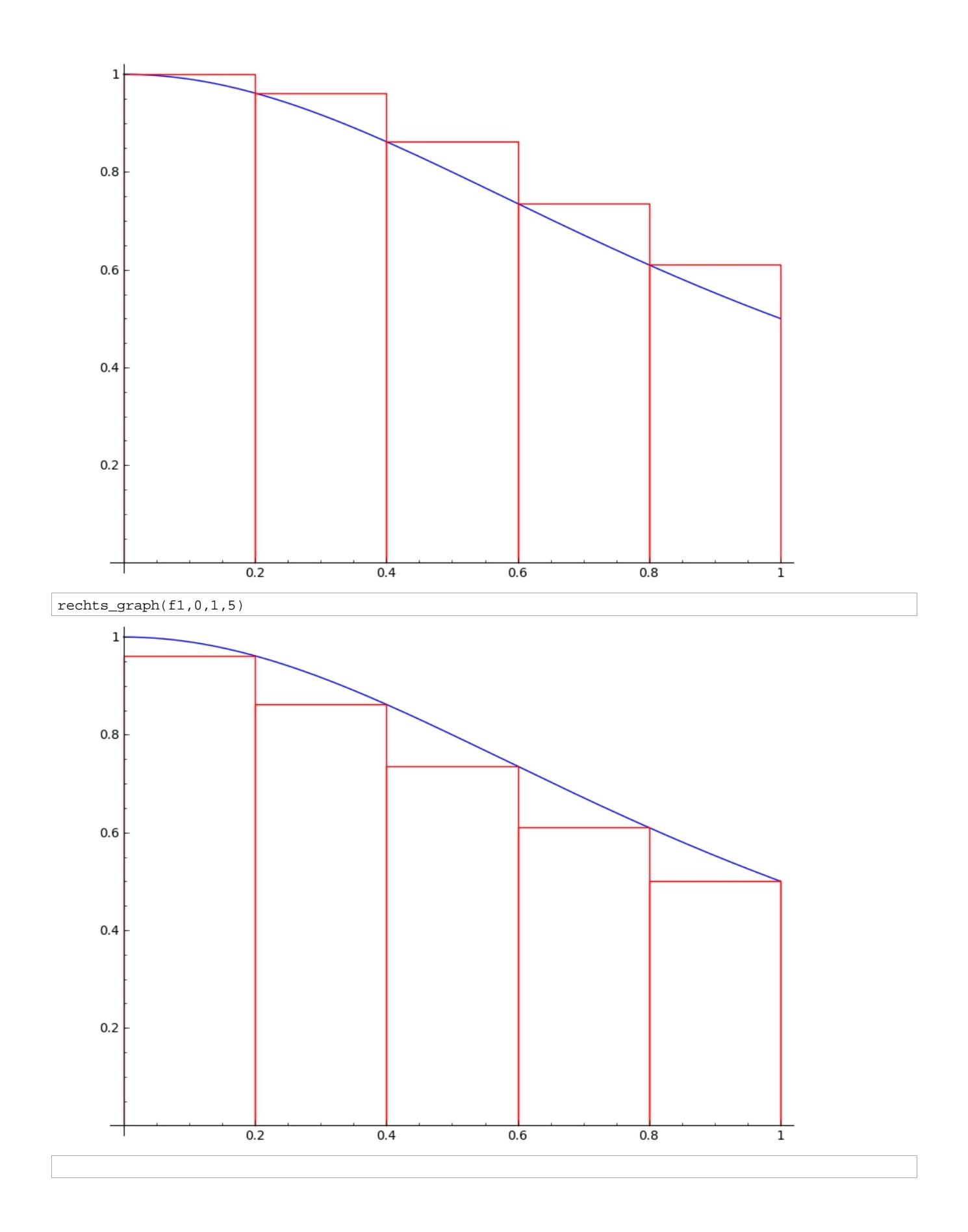

#### 5.2 Regelmäßige geometrische Zerlegungen

In diesem Abschnitt wollen wir uns damit beschäftigen welche Möglichkeiten es zur Behandlung weiterer Funktionen gibt, ohne schon vorhandene Integrationsprozedure zu verwenden. Genauso wollen wir noch nicht die Stammfunktion suchen und bestimmen. Daher müssen wir uns nun überlegen, welche weiteren Faktoren zur Berechnung der Fläche unter einer Kurve wichtig sind. Zum einen ist es der Punkt *<sup>k</sup>* . Es hängt vieles davon ab, wie wir ihn wählen. Eine Möglichkeit wäre also das Teilintervall nochmal in der Mitte zu teilen, d.h. den Mittelpunkt der jeweiligen Intervalle zu bestimmen. Das können wir wie folgt tun:

$$
\zeta_k = \frac{x_k - x_{k-1}}{2}
$$

Die Formel dafür lautet dann: Riemann\_Summe\_Mittel(f,a,b,n)

Daraus erkennen wir allerdings ziemlich schnell, dass die Ergebnisse analog zu den Riemannintegral-Befehlen sind. Zwar können wir am Beispiel  $x^m$  (*m*=1,...,4) sehr gut erkennen, dass der Fehlerterm, also der Abstand zum Grenzwert, geringer wird, dennoch müssen wir eine andere Möglichkeit finden, neue Funktionen zu behandeln. Ein weiterer wichtiger Punkt bei der Berechnung ist die Wahl der Zerlegung. Entscheidend dabei ist, dass die Zerlegung möglichst regelmäßig ist, um eine einfache Formel zu erhalten. Bei der arithmetischen regelmäßigen Zerlegung haben wir vorausgesetzt, dass die Abstände immer gleich waren. Das heißt, dass die Differenz aufeinanderfolgender Punkte immer denselben Wert haben. Wir wollen jetzt allerdings nicht die Differenz aufeinanderfolgender Punkte betrachten, sondern ihren Quotienten. Folglich gehen wir nun davon aus, dass der Quotient immer denselben Wert hat. Dies gilt allerdings nur, wenn die Punkte a und b jeweils dasselbe Vorzeichen haben, d.h. entweder beide positiv oder beide negativ sind. Warum das wichtig ist, erkennen wir schnell an folgender Darstellung

$$
\frac{x_k}{x_{k-1}} = c \tag{4.1}
$$

Bei unterschiedlichen Vorzeichen hätten wir sowohl positive als auch negative Ergebnisse für c. Dies gilt zu verhindern, durch eine geeignete Wahl von a und b. Wenn also (4.1) gilt, erhalten wir Folgendes

$$
\frac{b}{a} = \frac{x_n}{x_{n-1}} \frac{x_{n-1}}{x_{n-2}} \dots \frac{x_2}{x_1} \frac{x_1}{x_0} = c * c * \dots * c = c^n
$$
  

$$
\Rightarrow \frac{b}{a} = c^n \Rightarrow c = \left(\frac{b}{a}\right)^{\frac{1}{n}}
$$

Also gilt für die Stützpunkte der Zerlegung:

$$
x_{k} = \frac{x_{k}}{x_{k-1}} \frac{x_{k-1}}{x_{k-2}} \dots \frac{x_{2}}{x_{1}} \frac{x_{1}}{x_{0}} \cdot a = c^{k} \cdot a = (\frac{b}{a})^{\frac{k}{n}} \cdot a
$$

Für die neuen Stützpunkte der Zerlegung können wir nun folgende Riemannsummen

aufstellen:

Die linke Riemannsumme ist gegeben durch folgende Formel:

links. geom
$$
(f, a, b, n) := \sum_{k=1}^{n} f(x_{(k-1)})(x_k - x_{(k-1)})
$$
  
=  $\sum_{k=1}^{n} f((\frac{b}{a})^{(\frac{k-1}{n})} * a) * ((\frac{b}{a})^{(\frac{k}{n})} - (\frac{b}{a})^{(\frac{k-1}{n})})a$ 

und die rechte Riemannsumme durch:

$$
\begin{aligned} \text{rechts.} \text{geom}(f, a, b, n) &:= \sum_{k=1}^{n} f(x_k) \dot{b}(x_k - x_{(k-1)}) \\ & = \sum_{k=1}^{n} f((\frac{b}{a})^{(\frac{k}{n})} * a) * ((\frac{b}{a})^{(\frac{k}{n})} - (\frac{b}{a})^{(\frac{k-1}{n})}) a \end{aligned}
$$

Damit können wir nun einige Funktionen behandeln, die wir mit der arithmetischen Riemannsumme nicht berechnen konnten.

## **Regelmäßige geometrische Zerlegung**

Im letzten Abschnitt haben wir die linke und rechte Riemannsumme definiert. In diesem wollen wir den Mittelpunkt der Teilintervalle wählen und werden dann auch feststellen, dass die Formel ganz analoge Ergebnisse zu der linken und rechten Riemannsumme liefert.

```
def riemann_summe_mittel(f,a,b,n):
    d = (b-a)/nreturn d*sum(f(a+k*d+d/2) for k in (0..n-1))
```
 $f(x) = x^2$ 

```
riemann_summe_mittel(f,0,1,4000).n()
```
0.333333328125000

Aufgrund dieser Erkenntnis wollen wir nun eine neue regelmäßige Zerlegung wählen, um weitere Funktionen betrachten zu können.

Dazu definieren wir eine neue linke und rechte Riemannsumme.

```
def geom_teilung(a,b,n):
   return [a*(b/a)^(k/n) for k in (0..n)]
```

```
def links_geom_summe(f,a,b,n):
   X = qeom teilung(a,b,n)
   return sum([f(X[k-1])*(X[k]-X[k-1]) for k in (1..n) ])
```

```
def rechts_geom_summe(f,a,b,n):
   X = geom_teilung(a,b,n)
   return sum([f(X[k])*(X[k]-X[k-1]) for k in (1..n) ])
```
#### Dazu wollen wir ein Beispiel betrachten.

```
f(x) = 1/xlinks_geom_summe(f,1,e,100).n(); rechts_geom_summe(f,1,e,100).n()
    1.00501670841681
    0.995016625083195
integral(1/x,x,1,e)
    1
```
An diesem Ergebnis können wir sehr gut sehen, dass das Integral gut eingeschachtelt wird.

```
var('m')
f(x) = x^mlinks_geom_summe(f,1,e,100).n(); rechts_geom_summe(f,1,e,100).n()
   Traceback (click to the left of this block for traceback)
    ...
   TypeError: cannot evaluate symbolic expression numerically
```
Allerdings ist es uns auch hier nicht möglich, die Formel auf Variablen anzuwenden.

#### 5.3 Numerische Integration

Für alle Funktionen, die nicht elementar integrierbar sind und bei denen die Bestimmung von der Stammfunktion zu aufwendig ist, benötigen wir also eine andere Methode, um Integrale zu berechnen. Diese Methode ist die numerische Integration, bei der eine näherungsweise Berechnung bestimmter Integrale durchgeführt wird.

Mit der numerischen Integration bringt man meistens die Trapezregel und die Simpsonregel in Zusammenhang. Sie helfen einem dabei die Integrale zu berechnen, die man mit den bisher vorgestellten Verfahren nicht lösen kann. Allerdings sind selbst diese Rechnungen, auch mithilfe eines Taschenrechners, oftmals sehr aufwendig und schwer zu lösen. Daher ist es viel einfacher und damit auch sinnvoller, mit einem Computeralgebrasystem zu arbeiten. Mit einem solchen Computeralgebrasystem kann man auch die Schritthöhe n viel höher wählen, wohingegen man mit der schriftlichen Berechnung bei einer Schritthöhe von 10 schon sehr ausgelastet ist und eine Rechnung viel zeitintensiver wird. Zusätzlich hat man dabei oftmals gar nicht die Möglichkeit das Konvergenzverhalten zu untersuchen. Daher empfiehlt es sich hier mit Sage zu arbeiten.

Um das Verfahren genauer zu erklären, betrachten wir zunächst die Trapezformel. Bei der Trapezformel zerlegen wir die Fläche unter der Kurve des Integrals in mehrere gleich breite Trapeze, d.h. wir wählen auch hier eine arithmetische Zerlegung.

Wir gehen nun wieder von einem Intervall [a, b] aus und zerlegen dieses in n Teile. Die Formeln dafür setzen wir wie folgt zusammen:

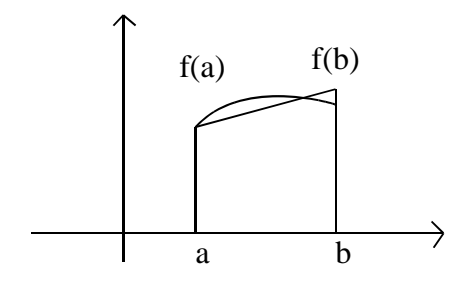

Die Fläche der einzelnen Trapeze wird berechnet mit:

$$
A\!=\!\frac{1}{2}(b\!-\!a)\!\ast\!\left(f\left(a\right)\!+f\left(b\right)\right)
$$

Durch das gleichmäßige Zerlegen des Intervalls [*a ,b*] in n Teile entsteht dann folgende Gleichung:

$$
\int_{a}^{b} f(x) dx = \frac{b-a}{2n} * (f(x_0) + f(x_1) + f(x_1) + f(x_2) + ... + f(x_{n-1}) + f(x_{n-1}) + f(x_n))
$$

Bis auf die Stellen  $x_0 = a$  und  $x_n = b$  kommen die restlichen Funktionswerte alle doppelt vor. Daher können wir die Gleichung auf folgende Weise vereinfachen:

$$
\int_{a}^{b} f(x) dx = \frac{b-a}{2n} * (f(x_0) + 2 * f(x_1) + 2 * f(x_2) ... + 2 * f(x_{n-1}) + f(x_n))
$$

Weiter vereinfacht erhält man dann:

$$
\int_{a}^{b} f(x) dx = \frac{b-a}{n} * (\frac{1}{2} f(x_0) + f(x_1) + f(x_2) + ... + f(x_{n-1}) + \frac{1}{2} f(x_n))
$$

Als nächstes wollen wir die schon erwähnte Simpsonregel betrachten. Im Gegensatz zur Trapezregel teilt sie die Fläche unter der Kurve nicht in mehrere Trapeze, sondern versucht die zu integrierende Funktion durch eine exakt integrierbare Parabel anzunähern. Dazu zerlegt man das Intervall [*a , b*] auch hier wieder in n gleichgroße Teile, wobei n eine gerade natürliche Zahl sein sollte. Also ist jeder Streifen wieder *b*−*a*  $\frac{a}{n}$  breit. Danach legt man durch jeweils drei Punkte eine Parabel und bestimmt die Fläche darunter. Dabei ist der linke und recht Wert jeweils eine gerade Zahl und der mittlere ein ungerader Wert. Bei dieser Parabel muss es sich auch nicht unbedingt um eine quadratische handeln. Dasselbe Ergebnis erhält man auch mit einer kubischen Gleichung. Die Parabel sollte sich dabei nah an die Kurve anschmiegen, um ein möglichst genaues Ergebnis zu erhalten. Jetzt müssen wir dafür nur noch die Fläche unter der Parabel berechnen. Dazu wenden wir die Keplersche Fassregel an, bei der man die Fläche unter der jeweiligen Parabel mithilfe von drei Punkten berechnet. Zuerst wird die Fläche in zwei gleich große Trapeze geteilt. Um das an einer Fläche zu verdeutlichen, betrachten wir die drei Punkte  $(x_{0}, f(x_{0}))$ ,  $(x_{1}, f(x_{1}))$  und  $(x_{2}, f(x_{2}))$ 

$$
A_1 = \frac{(f(x_0) + 2f(x_1) + f(x_2))}{2} * h
$$

Da wir hiermit auch nur eine Annäherung an die Kurve haben, wollen wir das Ganze ausgleichen und die Fläche vergrößern. Dabei soll die Fläche nicht mehr in zwei Trapeze geteilt werden, sondern in zwei gleich große Rechtecke, wobei der mittlere Wert die Höhe angibt. Das würde in unserem Beispiel also folgende Fläche sein:

$$
A_2 = f(x_1) * 2h
$$

Nun müssen wir beide Berechnungen miteinander kombinieren. Wir stellen fest, dass die Fläche *A*<sup>1</sup> um den Faktor zwei genauer ist als die Fläche *A*<sup>2</sup> , da diese Fläche in zwei Teile geteilt wurde. Wir haben also eine Wertigkeit von 2 zu 1:

$$
A = \frac{2A_1 + A_2}{3} = \frac{\frac{2*(f(x_0) + 2f(x_1) + f(x_2))}{2} * h + f(x_1) * 2h}{3}
$$

$$
A = \frac{(f(x_0) + 4f(x_1) + f(x_2)) * h}{3} = \frac{1}{3}(f(x_0) + 4f(x_1) + f(x_2)) * h
$$

Im nächsten Schritt wollen wir h ersetzen durch *b*−*a*  $\frac{a}{n}$ , da das jeweils die Höhe ist.

$$
A = \frac{1}{3} \left( f(x_0) + 4f(x_1) + f(x_2) \right) \frac{b-a}{n}
$$

Da wir nicht nur eine solche Aufteilung haben, wollen wir eine Formel für das Intervall [*a , b*] aufstellen:

$$
\int_{a}^{b} f(x) dx = \frac{1}{3} (f(x_0) + 4f(x_1) + f(x_2)) \frac{b-a}{n} + \frac{1}{3} (f(x_2) + 4f(x_3) + f(x_4)) \frac{b-a}{n} + \dots
$$
  

$$
\frac{+1}{3} (f(x_{n-2}) + 4f(x_{n-1}) + f(x_n)) \frac{b-a}{n}
$$

Wie wir leicht sehen können, kommen die beiden äußersten Grenzwerte jeweils nur einmal vor, wohingegen die inneren Grenzwerte jeweils doppelt verwendet werden und können daher auch zusammengefasst werden können. Durch Vereinfachung erhalten wir dann folgende Gleichung:

$$
\int_{a}^{b} f(x) dx = \left(\frac{1}{3} f(x_0) + \frac{4}{3} f(x_1) + \frac{2}{3} f(x_2) + \dots + \frac{2}{3} f(x_{n-2}) + \frac{4}{3} f(x_{n-1}) + \frac{1}{3} f(x_n)\right) \frac{b-a}{n}
$$

Als nächstes können wir die Trapez- und die Simpsonregel in Sage definieren und an einigen Aufgaben auch einfach anwenden. Doch dazu erst nach den Beispielen.

Nun wollen wir die Simpson- und die Trapezregel auch anwenden. Wir betrachten dafür den Einheitskreis und verwenden die Regeln zur Approximation der Kreiszahl  $\pi$ . Da wir den Einheitskreis mit dem Radius eins betrachten, dessen Mittelpunkt im Ursprung liegt und dessen Flächeninhalt  $\pi$  beträgt, können wir aus der Kreisgleichung  $r^2 = x^2 + y^2$  folgendes Integral aufstellen

$$
\pi = 4 \int_{0}^{1} \sqrt{1 - x^2} \, dx \; .
$$

Auf dieses Integral wollen wir nun die Trapez- und Simpsonregel anwenden, wobei wir für  $n=2^k$ ,  $(k=2,...,8)$  wählen.

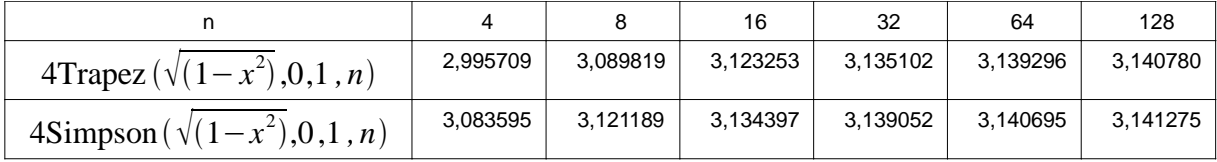

Die 6-stellige Näherung für  $\pi$  ist 3,14159. Damit können wir jetzt sehr gut vergleichen, ob wir mit der Trapez- oder Simpsonregel ein genaueres Ergebnis erziehlen.

Wir stellen anhand der Ergebnisse fest, dass beide Berechnungen sehr ungenau sind und von der tatsächlichen Näherung abweichen. Hinzu kommt noch, dass eine Berechnung mit der Hand kaum möglich wäre. Das liegt unter anderem daran, dass wir bei beiden Verfahren auf das Problem stoßen, dass wir an der Stelle *x*=1 eine senkrechte Tangente erhalten und da dann die Berechnung durch Trapeze schwierig wird. Wie diese Problematik grafisch aber genau aussieht, wollen wir im nächsten Abschnitt nochmal genauer betrachten. Nun wenden wir uns aber zunächst einem anderen Integral zu, bei dem wir feststellen werden, dass wir ein deutlich besseres Ergebnis erhalten. Dazu wollen wir uns das folgende Integral genauer ansehen

 $\int$ 0 sin *x dx*

und wenden wie angekündigt wieder die Trapez- und Simpsonregel darauf an. Wir wählen auch hier wieder für  $n=2^k$ ,  $(k=2,...,8)$ .

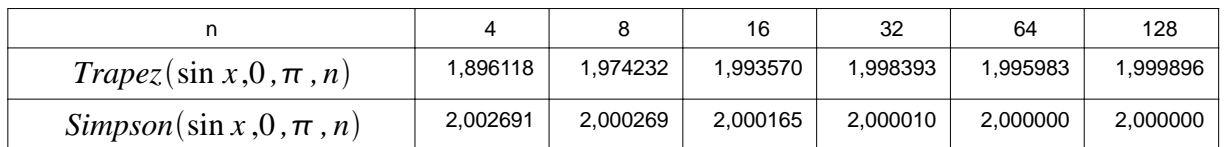

Daran erkennen wir sehr deutlich, dass beide Verfahren wirklich gute Ergebnisse liefern, aber das Simpsonverfahren besonders schnell den Integralwert approximiert. Dies liegt ganz einfach daran, dass die Sinuskurve im Intervall  $[0,\pi]$  sehr nah an einer nach unten gerichteten Parabel liegt und wir somit ein sehr genaues Ergebnis erzielen können. Grund dafür ist das schon beschriebene Verfahren der Simpsonregel, welches jeweils parabolische Kurvenstücke zur Berechnung der gesuchten Fläche verwendet.

Wir können die Integrale allerdings auch mit einem in Sage eingebauten numerischen Integrationsverfahren berechnen. Der Nachteil bei diesem Verfahren ist jedoch, dass wir nicht genau wissen, wie Sage dabei vorgeht und wie groß der Approximationsfehler dabei ist. Vor allem wenn eine Polstelle vorliegt, wie in unserem nächsten Beispiel, wissen wir nicht genau, wie Sage die Berechnungen durchführt. Wie sich das genau in unserem Beispiel äußert, werden wir nach dem Beispiel erläutern.

Beispiel: ∫

−1 1  $\left(\frac{1}{2}\right)$  $\frac{1}{x^2}$  dx

## **Numerische Integration**

Da Sage nicht über einen eigenen Befehl verfügt, um die Trapez- und die Simpsonregel zu berechnen, wollen wir dies nun definieren.

Nachdem wir beide Formel eingegeben haben, wollen wir einige Beispiele dazu betrachten.

```
def trapez_summe(f,a,b,n):
    d = (b-a)/nreturn (d/2) * (f(a) + f(b) + sum([2*f(a+k*d) for k in [1..n-1]]))def simpson_summe(f,a,b,n):
    d = (b-a)/nreturn (d/3) * ( f(a) + f(b) + sum([(3-(-1)^{k}*)*(a+k+d) for k in [1..n-1]]))
f(x) = sqrt(1-x^2)for k in (1..7):
    print 'n =',2^k, ' ', 4*trapez_summe(f,0,1,2^k).n()
    n = 2 2.73205080756888
    n = 4 2.99570906810244<br>
n = 8 3.08981914435717
    n = 8 3.08981914435717<br>
n = 16 3.1232530378277
             n = 16 3.12325303782774
    n = 32 3.13510242287713
    n = 64 3.13929691277968
    n = 128 3.14078079239661
f(x) = sqrt(1-x^2)for k in (1..7):
    print 'n =',2^k, ' ', 4*simpson_summe(f, 0, 1, 2^k).n()
    n = 2 2.97606774342517
    n = 4 3.08359515494696
    n = 8 3.12118916977542
    n = 16 3.13439766898460
    n = 32 3.13905221789359<br>
n = 64 3.14069507608054
    n = 64 3.14069507608054<br>
n = 128 3.1412754189355
                n = 128 3.14127541893559
f(x) = \sin(x)for k in (1..7):
    print 'n =',2^k, ' ', trapez_summe(f,0,pi,2^k).n()
    n = 2 1.57079632679490<br>
n = 4 1.89611889793704
            n = 4 1.89611889793704
    n = 8 1.97423160194555
    n = 16 1.99357034377234
    n = 32 1.99839336097014
    n = 64 1.99959838864004<br>n = 128 1.9998996001842
                n = 128 1.99989960018420
f(x) = sin(x)for k in (1..7):
    print 'n =',2^k, ' ', simpson_summe(f,0,pi,2^k).n()
    n = 2 2.09439510239320<br>
n = 4 2.00455975498442
    n = 4 2.00455975498442<br>
n = 8 2.00026916994839
              2.00026916994839
    n = 16 2.00001659104794<br>
n = 32 2.00000103336941
                n = 32 2.00000103336941
    n = 64 2.00000006453000
    n = 128 2.00000000403226
integral(sin(x),x,0,pi)
    2
```
An dem Ergebnis kann man sehr gut erkennen, dass die Simpsonregel eine sehr genaue Näherung liefert.

An diesem Wert können wir sehr gut erkennen, dass die Simpsonregel eine sehr gute Approximation liefert.

Als nächstes wollen wir noch das schon erwähnte Beispiel  $\frac{1}{2}$  betrachten.  $\overline{x^2}$ 

 $f(x) = 1/x^2$ integral(f,x,-1,1) Traceback (click to the left of this block for traceback) ... ValueError: Integral is divergent. numerical\_integral(1/x^2,-1,1)

Anscheinend erkennt Sage hier sofort, dass hierbei der Hauptsatz der Differentialrechnung nicht angewendet werden darf, da sich in dem Integrationsintervall [-1,1] eine Polstelle befindet.

Beim numerischen Integral berechnet Sage den Näherungswert 23213.9198878, kann dann aber keine Fehlerabschätzung ermitteln. Das zeigt, dass man jedes Ergebnis kritisch betrachten sollte.

```
def trapez_graph(f,a,b,n):
   d = (b-a)/nG = Graphics()
   G += plot(f,a,b)G += sum([ line([(xi,0),(xi,f(xi)),(xi+d,f(xi+d)),(xi+d,0)],color='red') for xi in
srange(a,b,d)])
    G.show()
```
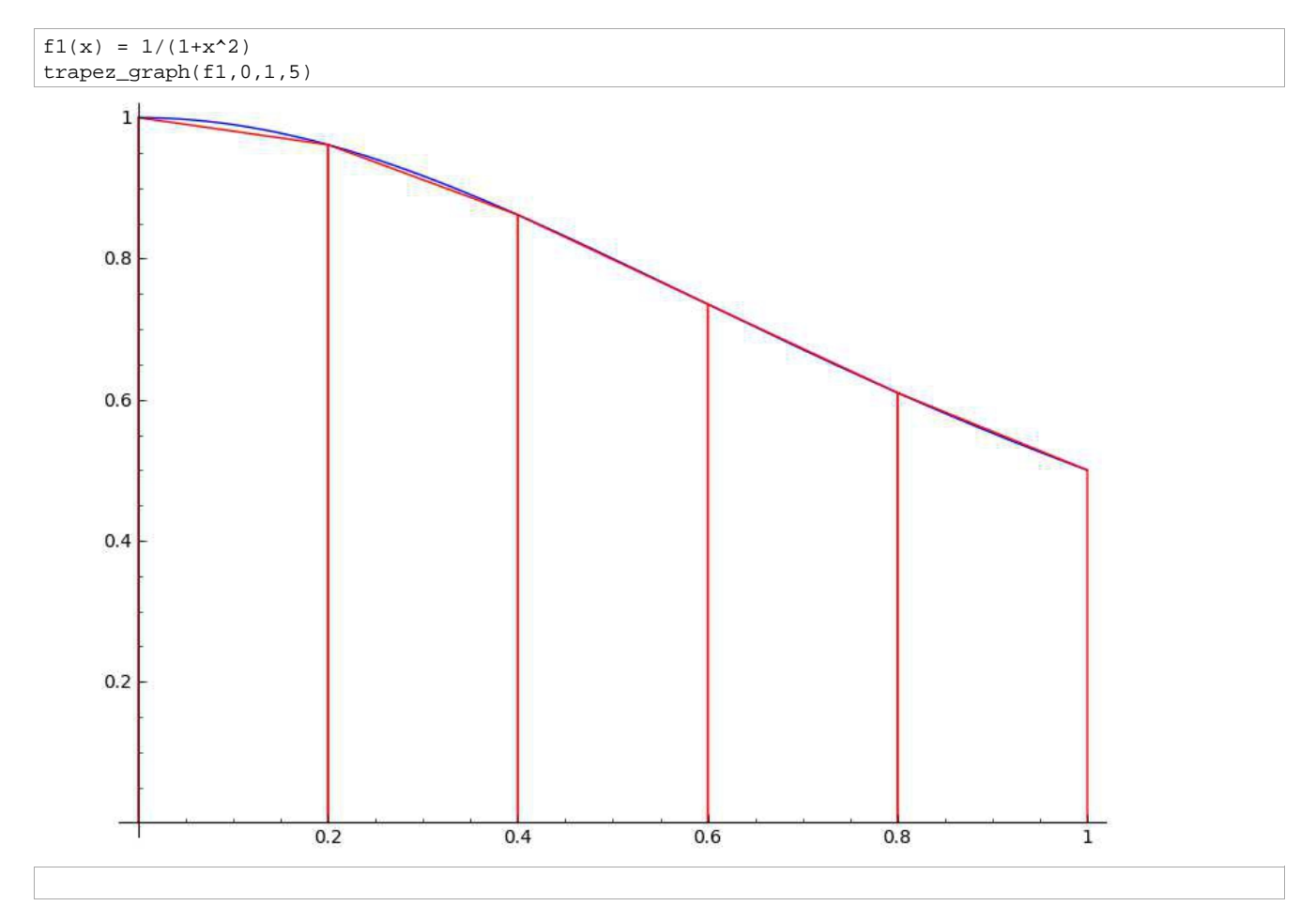

# 6. Schlussfolgerung

Ziel dieser Bachelorarbeit war es zu untersuchen in wie weit sich Sage in den Mathematikunterricht einbauen lässt. Es zeigte sich, dass Sage dem herkömmlichem Taschenrechner weit überlegen war, denn in einigen Abschnitten dieser Arbeit ließen sich Problemstellungen mit dieser Vorgehensweise leichter lösen bzw. überhaupt erst lösen.Allerdings stellt man als Schüler und auch als Lehrer mit Sicherheit fest, dass man auch bei der Nutzung von Sage irgendwann an seine Grenzen kommt, da es immer wieder Problemstellungen gibt, die man auf Anhieb nicht einfach lösen kann. Feststellen lässt sich das anhand der Riemannintegrale. Zwar war es problemlos möglich die rechte und linke Riemannsumme zu definieren, deren Nutzung für Variablen jedoch nicht. Dabei möchte ich jetzt nicht behaupten, dass das gar nicht möglich ist, aber es erfordert anscheinend einen bestimmten Trick oder eine weitere Definition, auf die ich trotz sehr kompetenter Hilfe nicht gekommen bin. In jedem Falle ist es hierfür hilfreich die Programmierung mit Python zu beherrschen, da viele Parallelen zwischen beiden Programmen existieren.

Anhand dieser Arbeit lässt sich schlussfolgern, dass dieses Computeralgebrasystem nicht für alle Schüler geeignet ist. Möglicherweise ist dies in den mangelnden Programmierkenntnissen vieler Schüler begründet sowie in der Komplexität des Programmes. Da Sage relativ neu ist, gibt es zwar Tutorien, aber die meisten sind auf englisch und man findet nicht immer das, wonach man sucht. Ein Vorteil lässt sich allerdings bei der Arbeit mit Leistungsgruppen erkennen, da es den leistungsstarken Schülern die Möglichkeit gibt sich komplexeren Herausforderungen zu stellen und diese somit zu fordern. Gerade in diesem Fall lässt sich annehmen, dass es die Lernmotivation steigert. Hilfreich wäre es zudem Computeralgebrasysteme wie Sage vorzeitig in Schulklassen einzuführen, um die Schüler von Beginn an die Arbeit mit einem solchen System heranzuführen und das nötige Grundwissen anzueignen.

Durch meine eigene Arbeit an einem Gymnasium musste ich allerdings leider feststellen, dass das immer noch viel zu selten der Fall ist. Zum einen lässt sich das sicherlich auf die finanziellen Mittel der Schulen zurückführen und die damit unzureichende Ausstattung mit Rechnern, zum anderen auf die mangelnde Ausbildung des Lehrpersonals. Daher sollte vor Einführung eines Computeralgebrasytems die ausreichende Qualifikation des Lehrpersonals sichergestellt werden.

# 7. Quellenangabe

- Koepf, Wolfram: 1996, DERIVE für den Mathematikunterricht, Braunschweig/Wiesbaden
- Meyers Lexikonverlag: Meyers kleine Enzyklopädie Mathematik, 14.Auflage,Mannheim; Leipzig; Wien; Zürich
- http://www.sagemath.org/de/
- http://85.214.246.147:8080/pub/
- Die auf Seite 12 bearbeitete Aufgabe basiert auf dem Worksheet von Norbert Domes. http://85.214.246.147:8080/home/pub/72/
- http://www.wikipedia.de/
- http://mathe-mit-sage.de/pdf/wichtige\_sage\_befehle.pdf